# **Provider Web Portal Instructions**

This web-based portal is designed to aid the providers in managing their member base, reviewing claims, verifying eligibility and reviewing and submitting authorizations.

*August 2020*

*Version 4*

#### **Table of Contents**

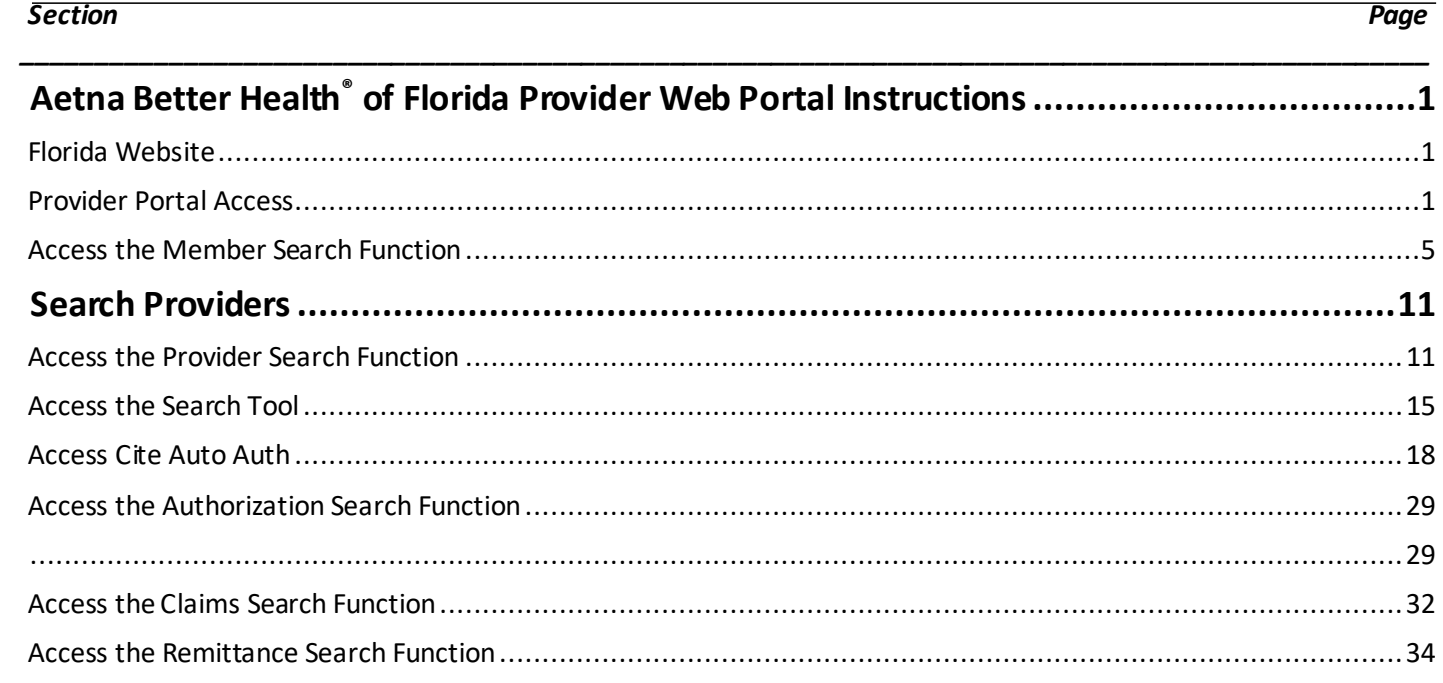

#### $\overline{i}$

# <span id="page-2-0"></span>**General Information**

#### <span id="page-2-1"></span>*Florida Website*

**NOTE:** You must have access to the [www.aetnabetterhealth.com/florida](http://www.aetnabetterhealth.com/florida)

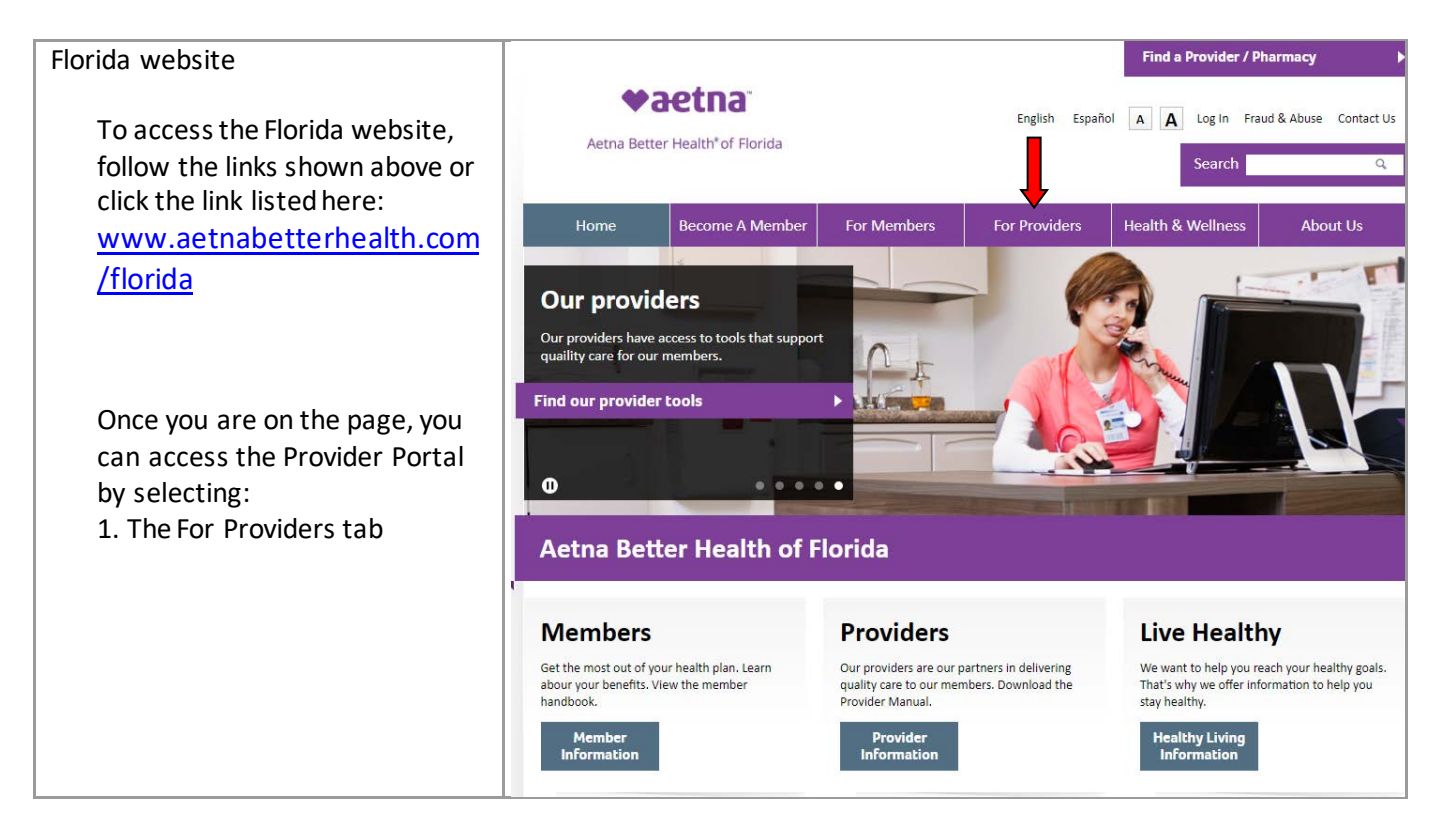

#### <span id="page-2-2"></span>*Provider Portal Access*

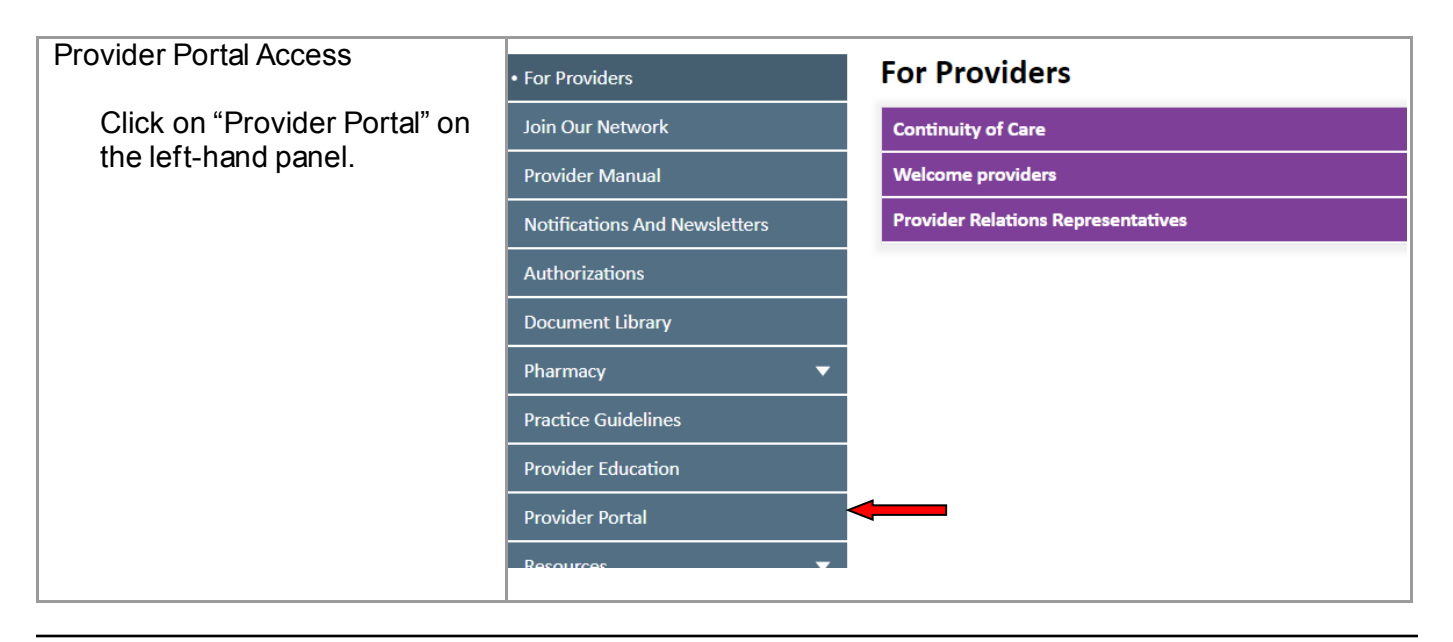

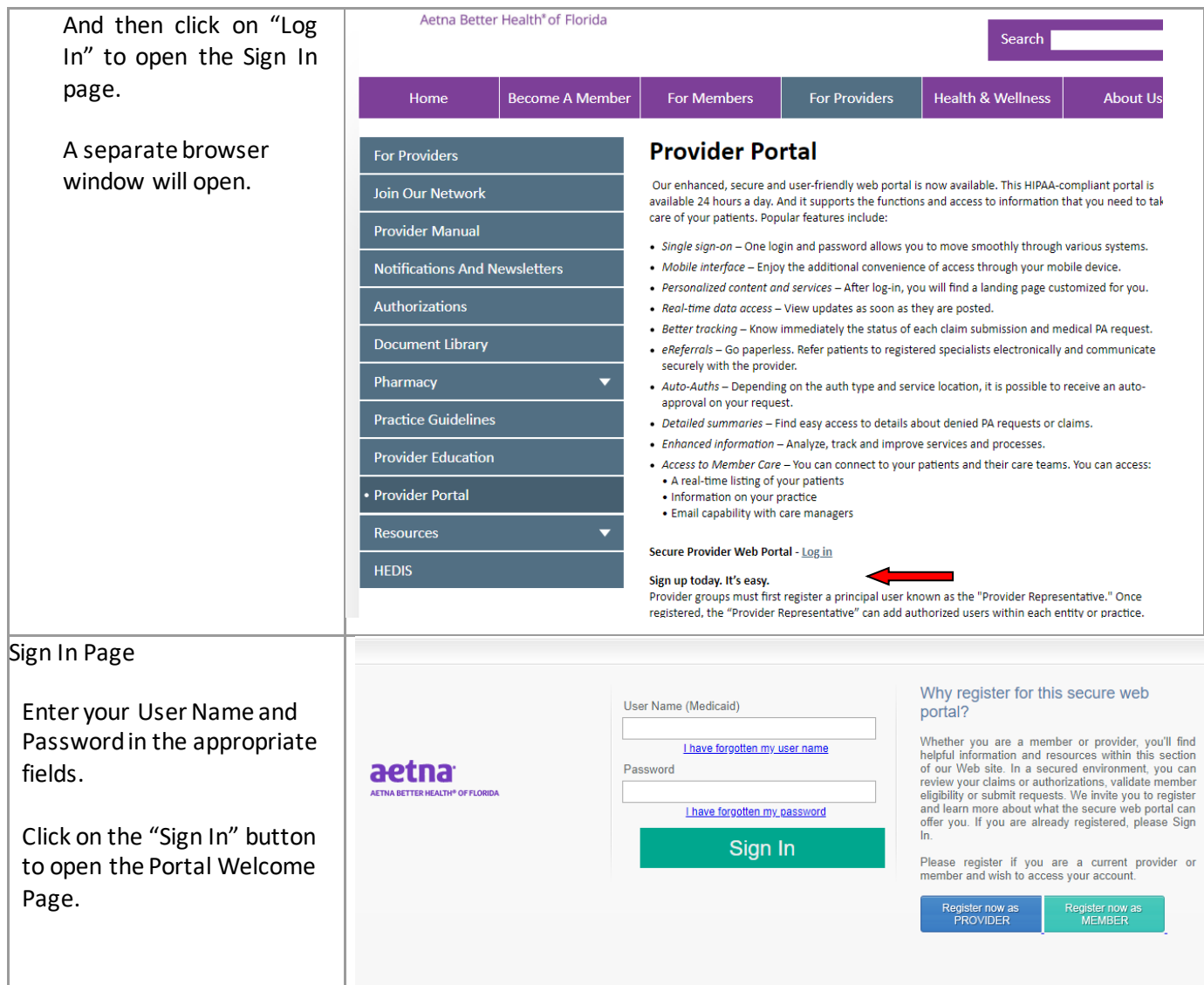

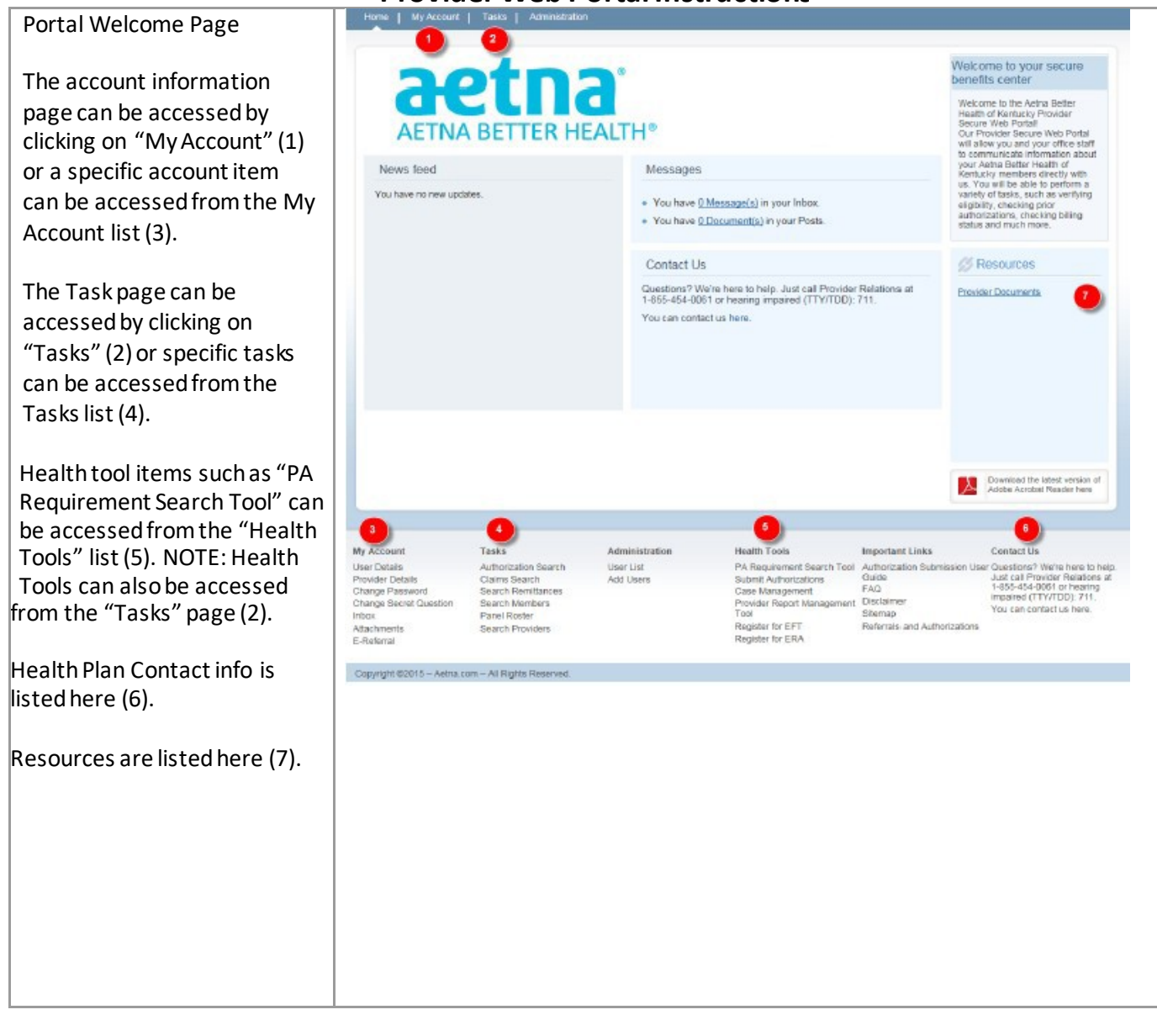

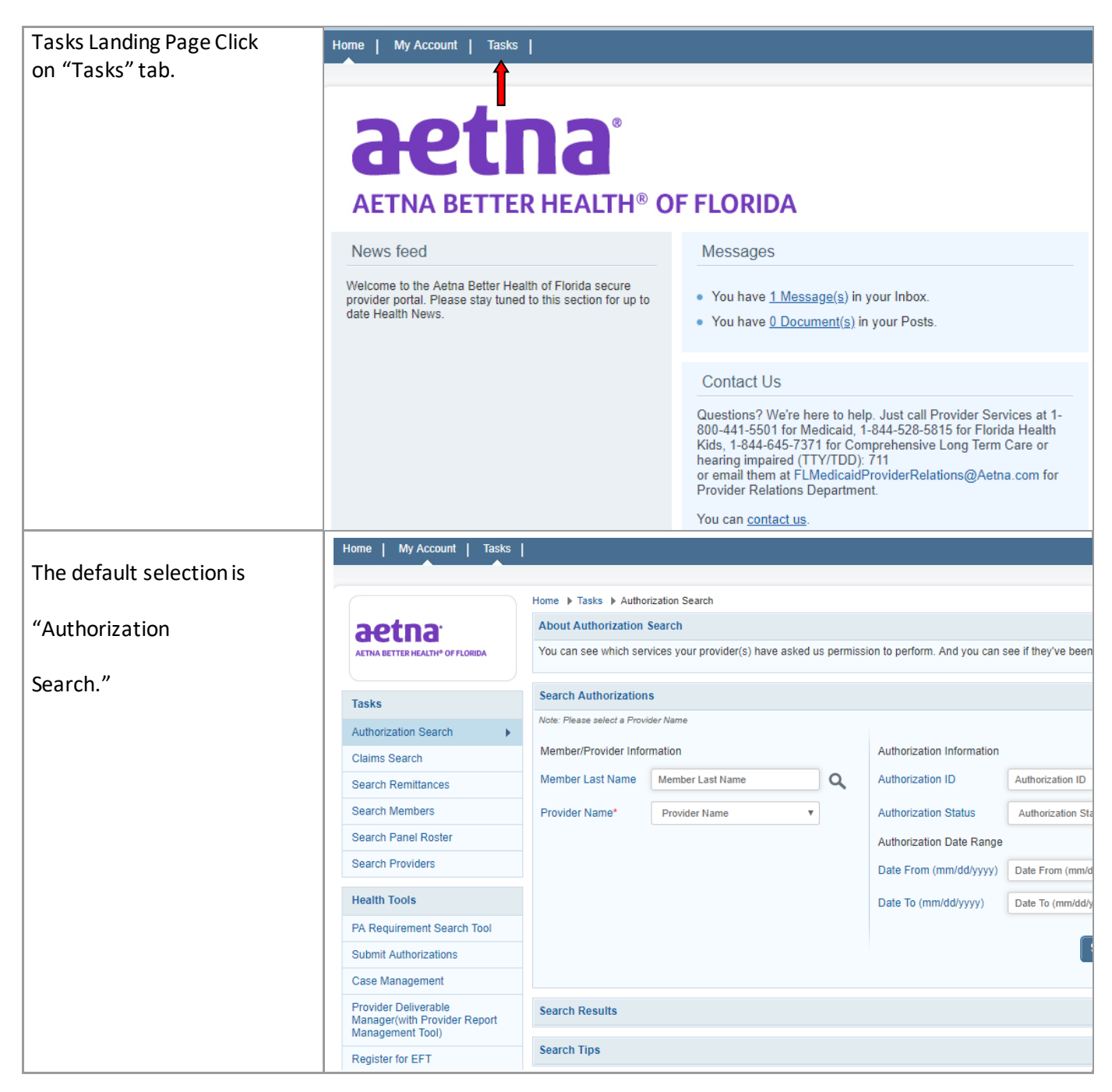

# **Member Eligibility**

The *Search Members* feature enables the user to search for members across the entire Florida member base and view specific information about the member.

#### <span id="page-6-0"></span>*Access the Member Search Function*

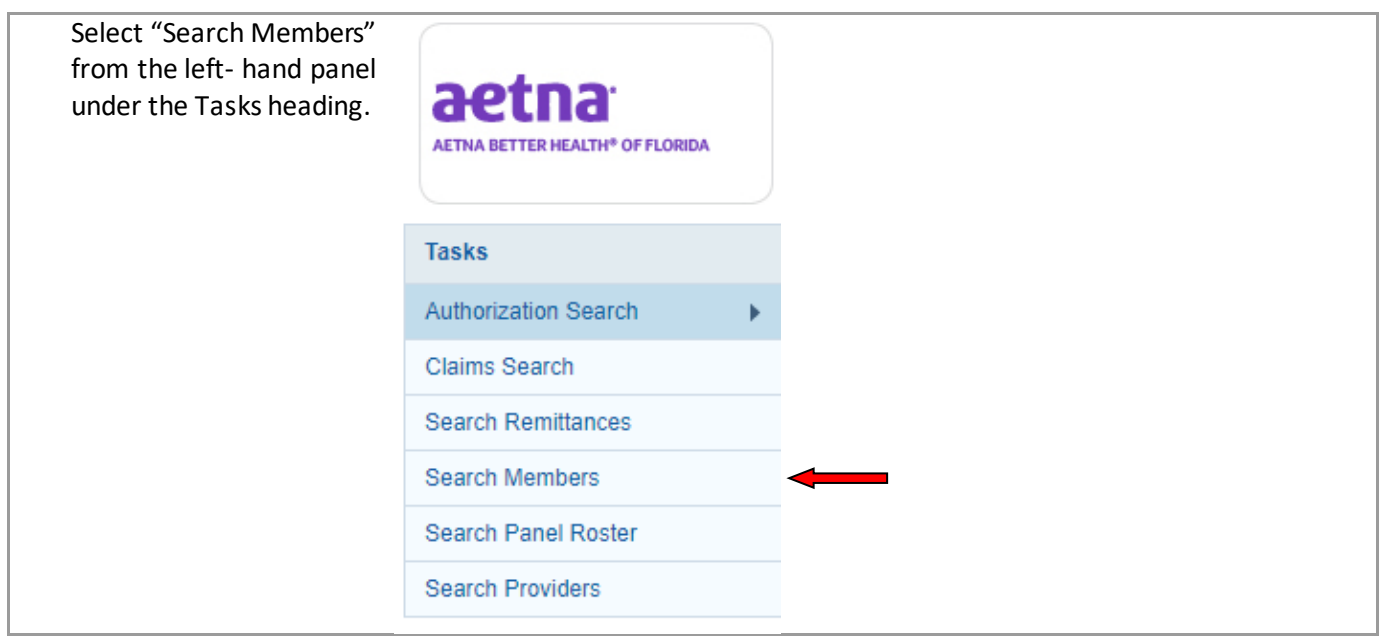

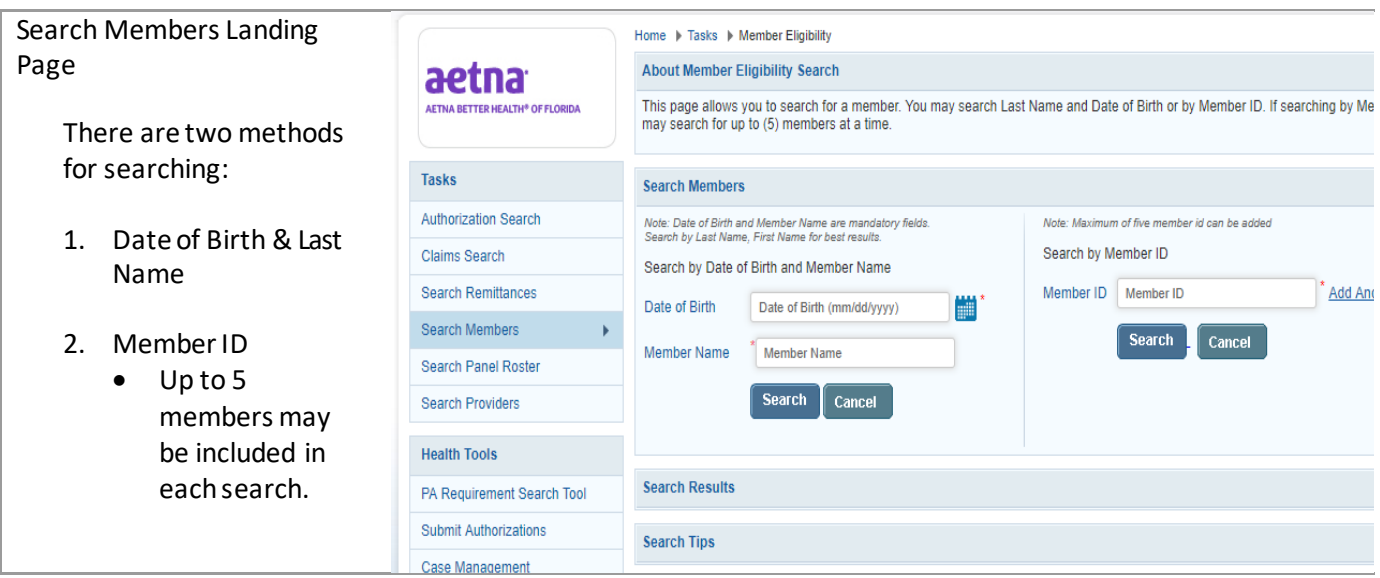

# *Search by Date of Birth and Last Name*

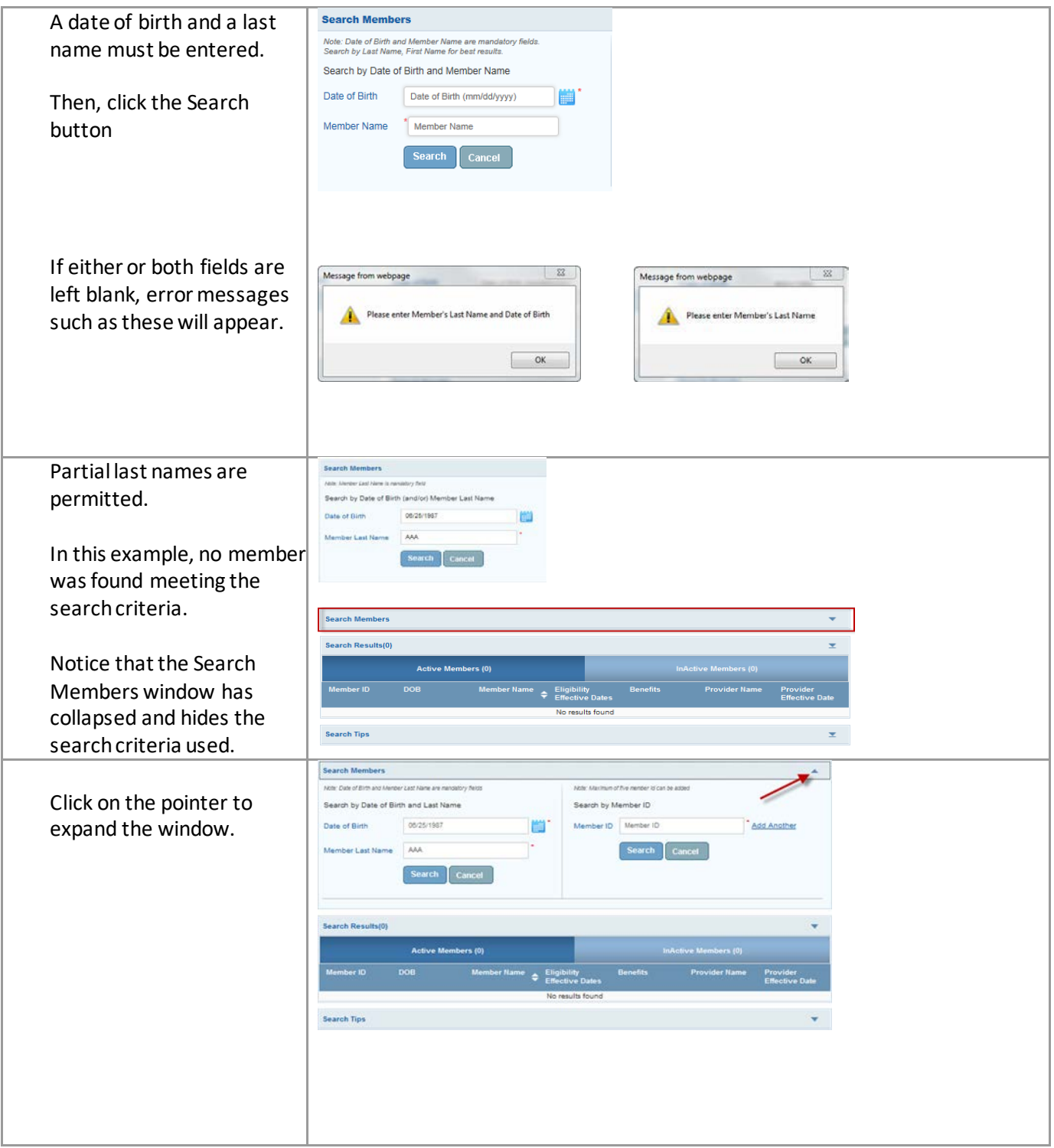

To search again, you must return to the previous screen by selecting either:

- 1. Member Eligibility from the path.
- 2. Search Members fromthe left-hand panel.

Here is an example of a successful search.

Notice that there is an "active" tab (1) and an "inactive" tab (2). Our member is on the active tab.

Our member's eligibility (A), Benefits (B) and Provider Assignment (C) are also shown.

To view additional member details, click on the hyperlinked member ID (3).

Member Details Screen

- 1. Member demographic info
- 2. Eligibility and Plan info
- 3. HEDIS information
- 4. PCP Details

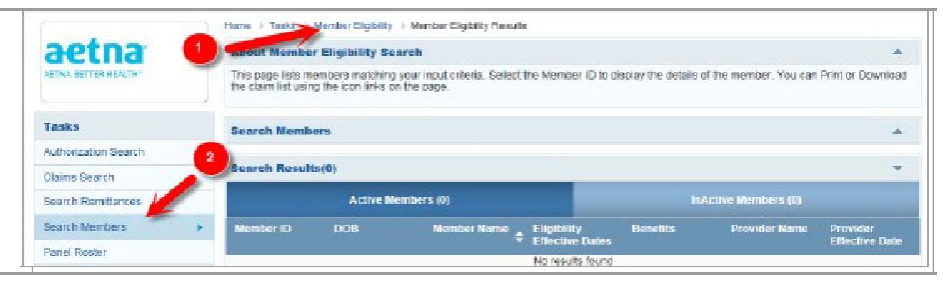

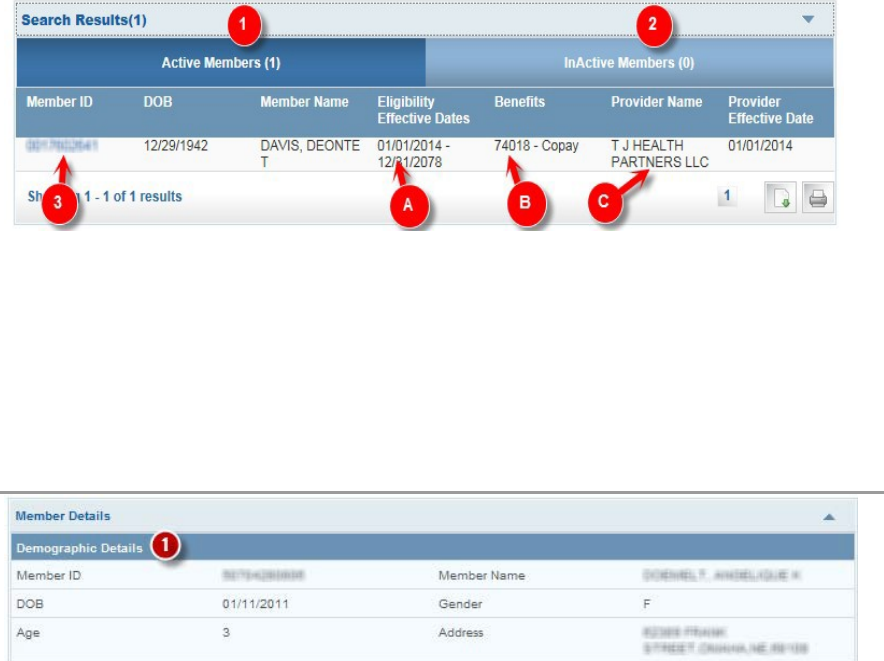

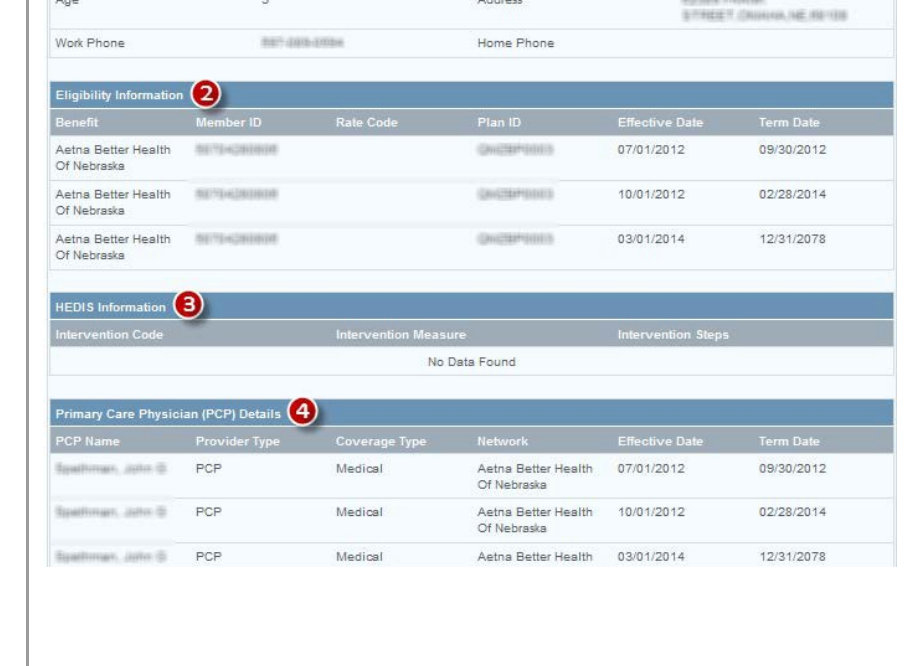

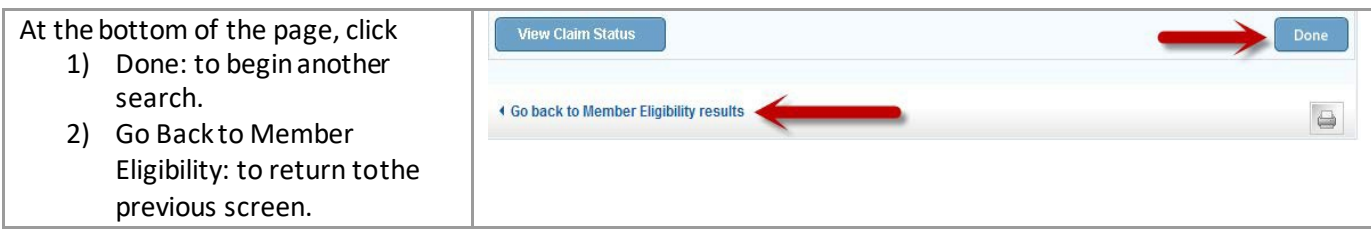

# *Search by Member ID - Single*

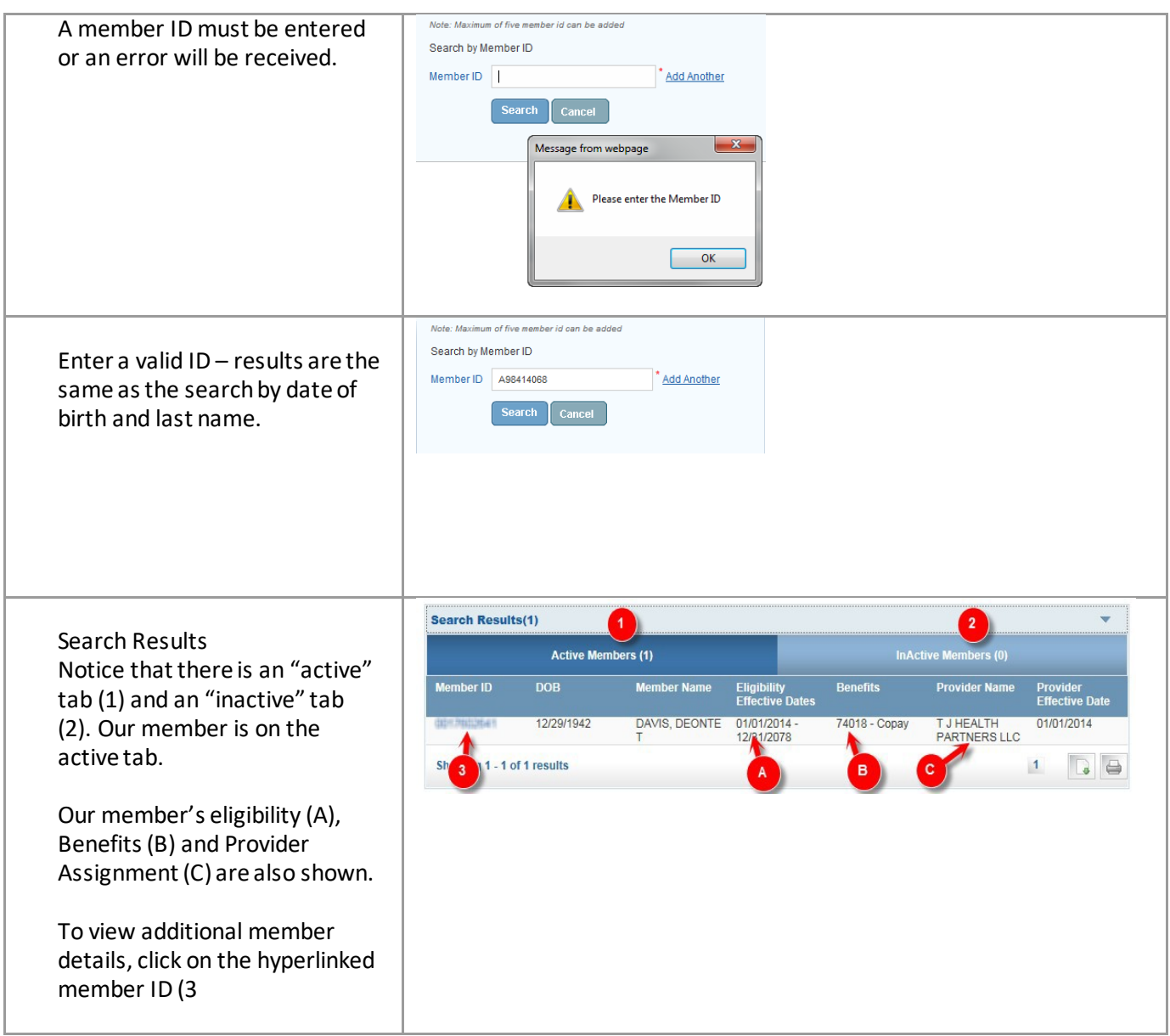

# *Search by Member ID - Multiple*

The advantage of the Search by Member ID

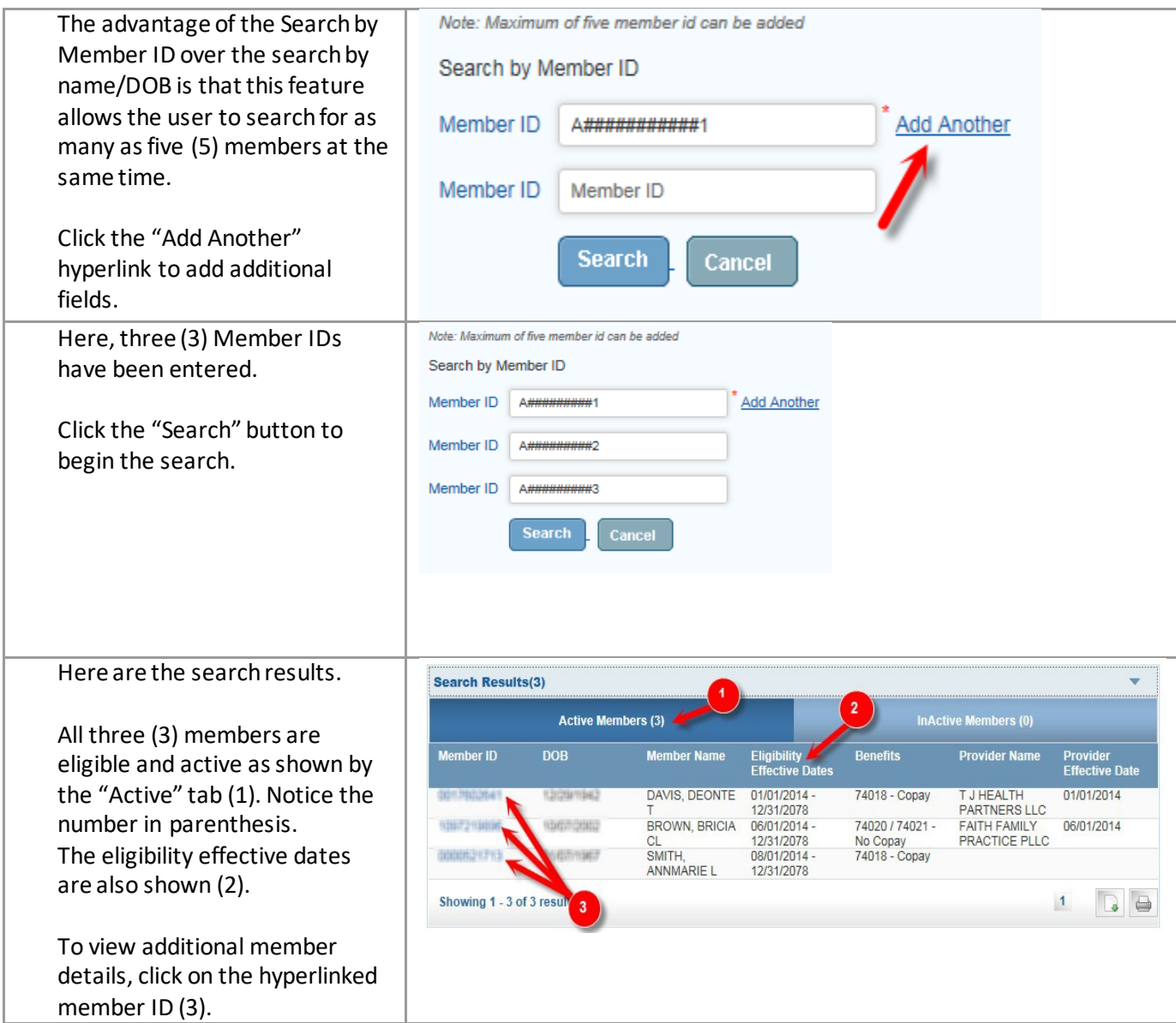

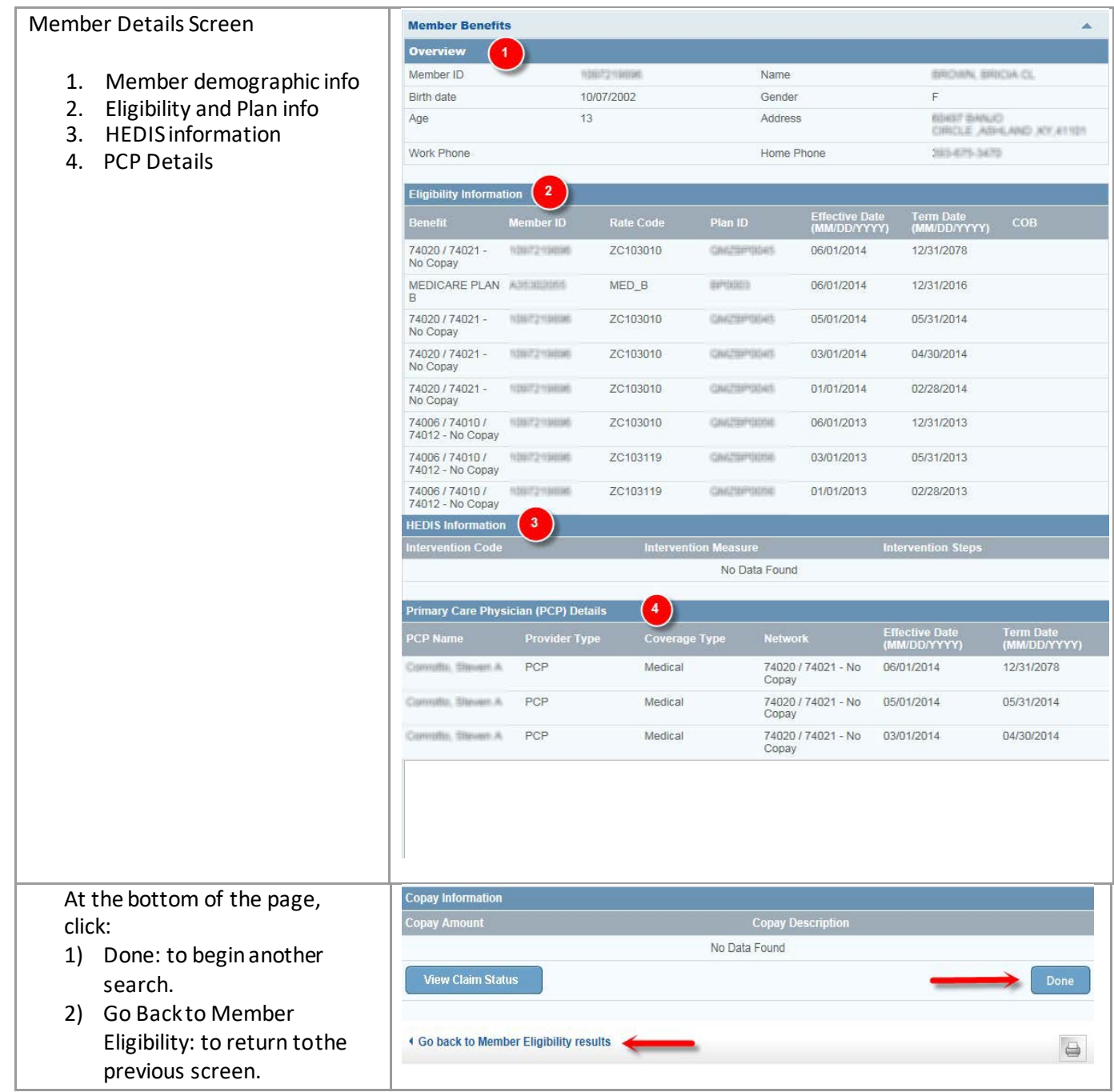

#### <span id="page-12-0"></span>**Search Providers**

The *Search Providers* feature enables the user to search for providers by provider information such as name, specialty, type, location or provider ID.

#### <span id="page-12-1"></span>*Access the Provider Search Function*

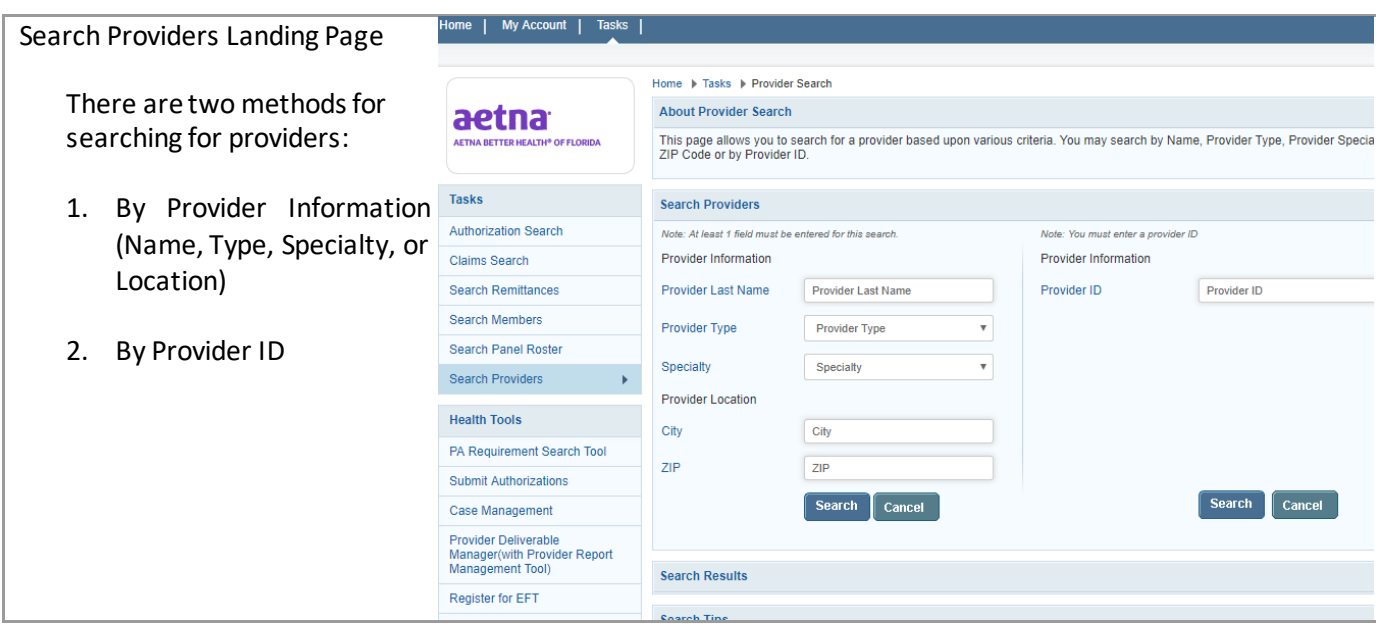

# *Search by Provider Information or Location*

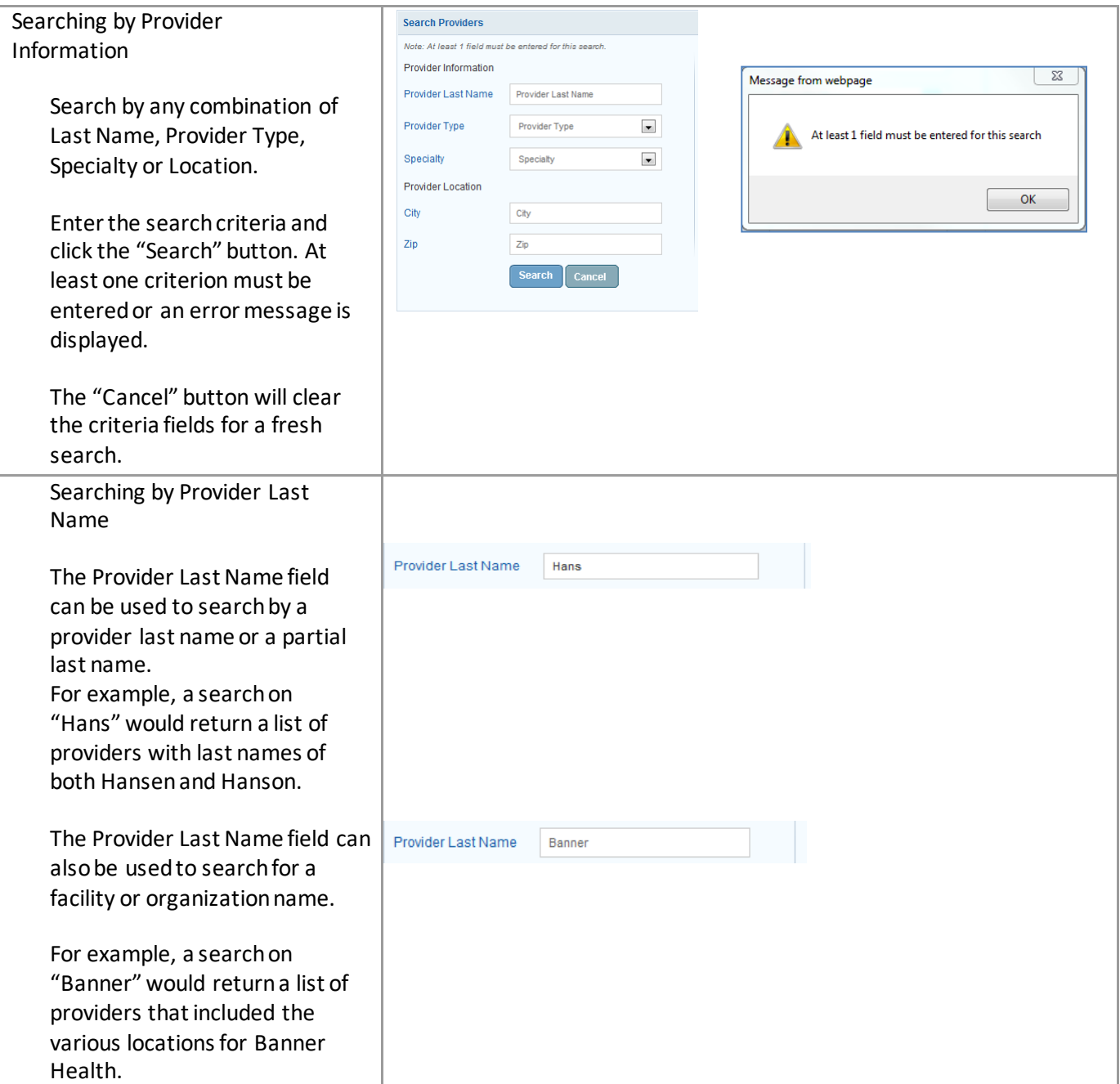

# *Search by Provider ID*

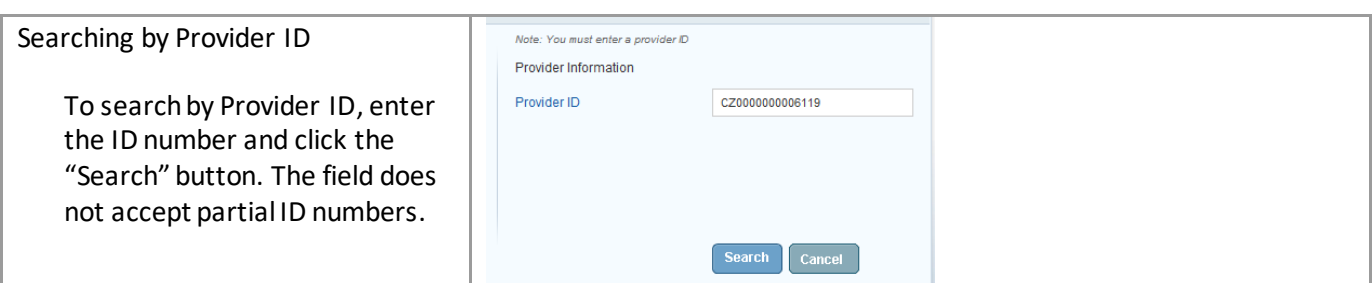

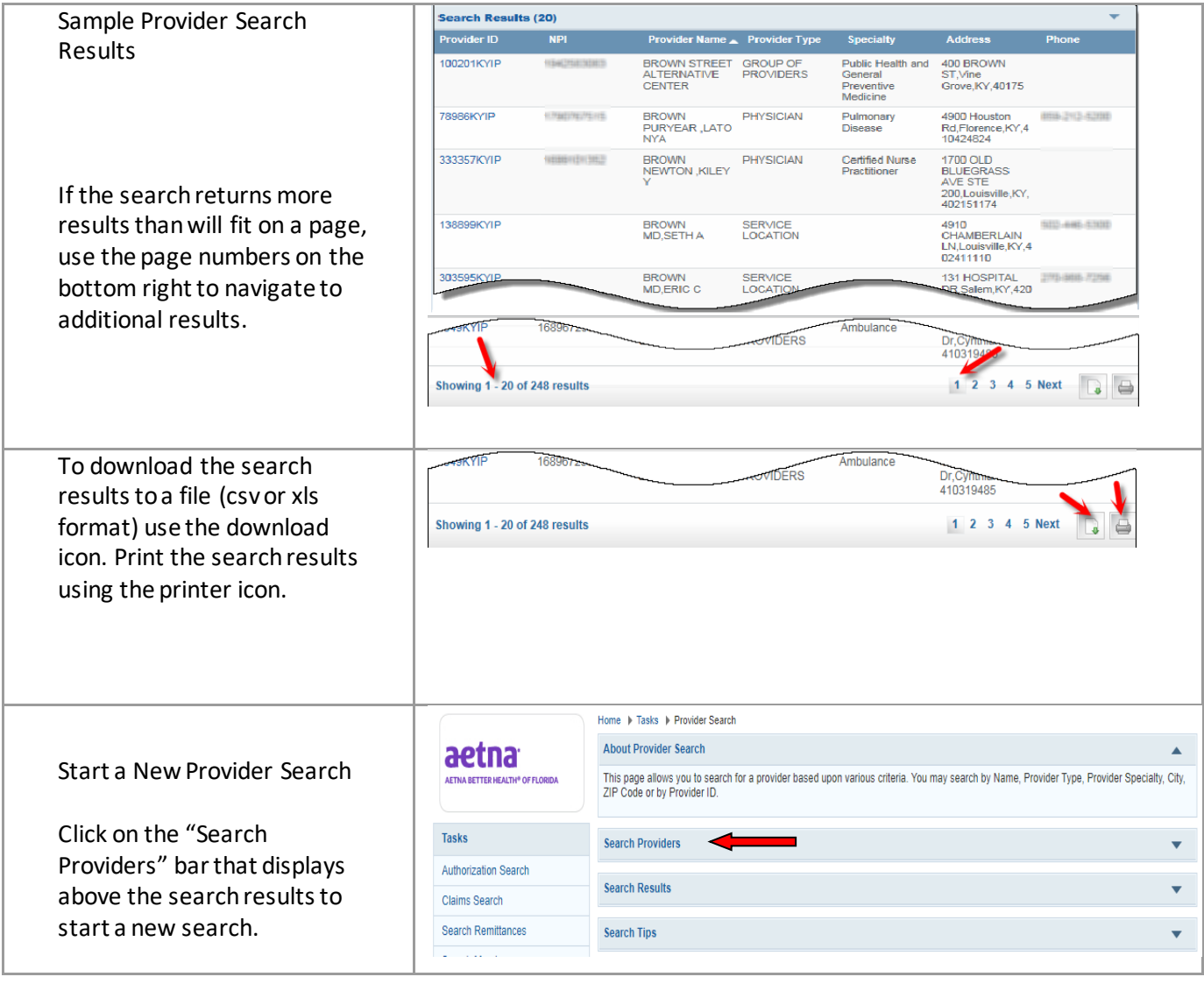

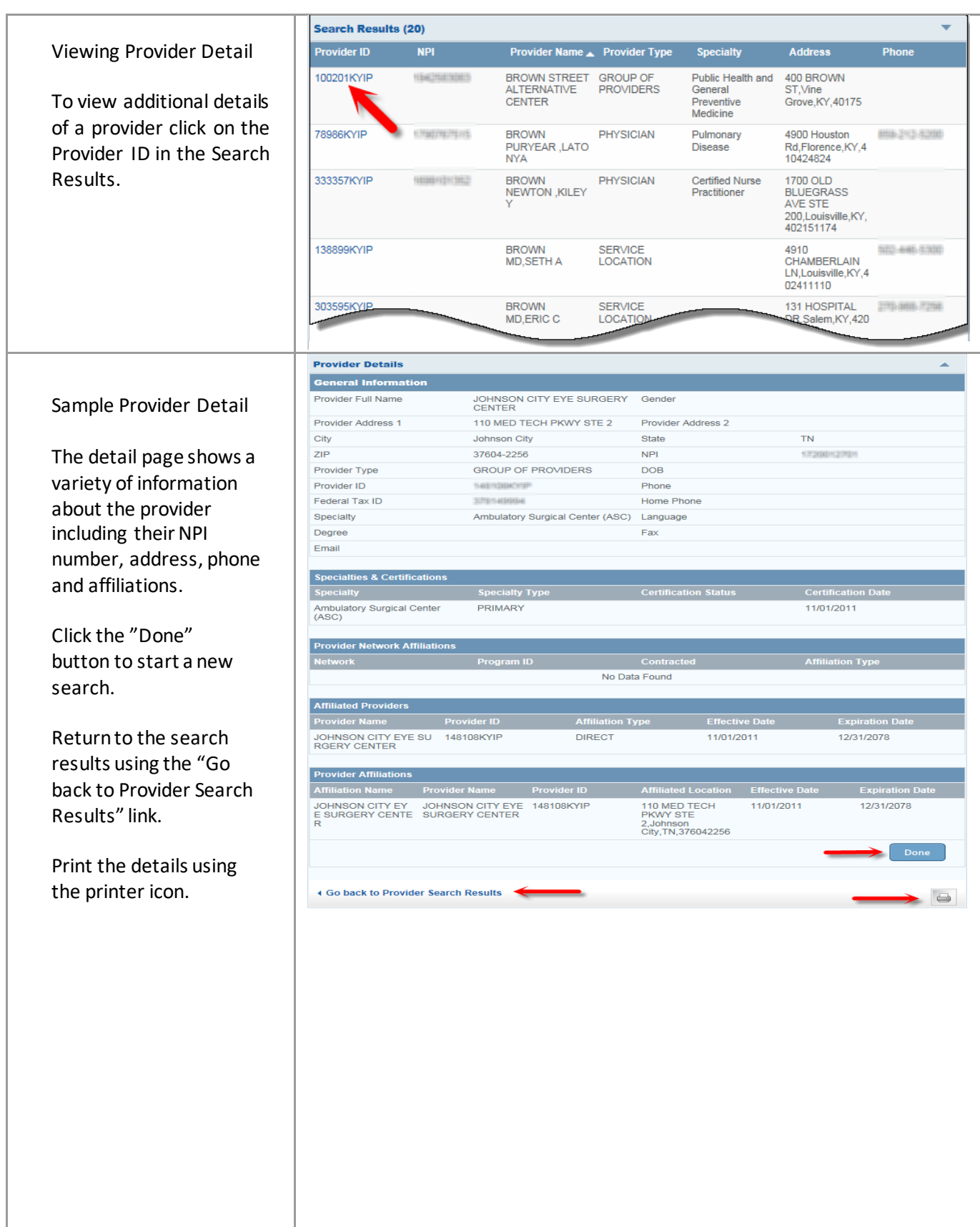

#### **PA Requirements Search Tool**

This feature enables the user to determine if prior authorization (PA) is required by entering up to six Current Procedural Terminology (CPT) or Healthcare Common Procedure Coding System (HCPCS) codes.

#### <span id="page-16-0"></span>*Access the Search Tool*

#### *Search for Prior Authorization Requirement*

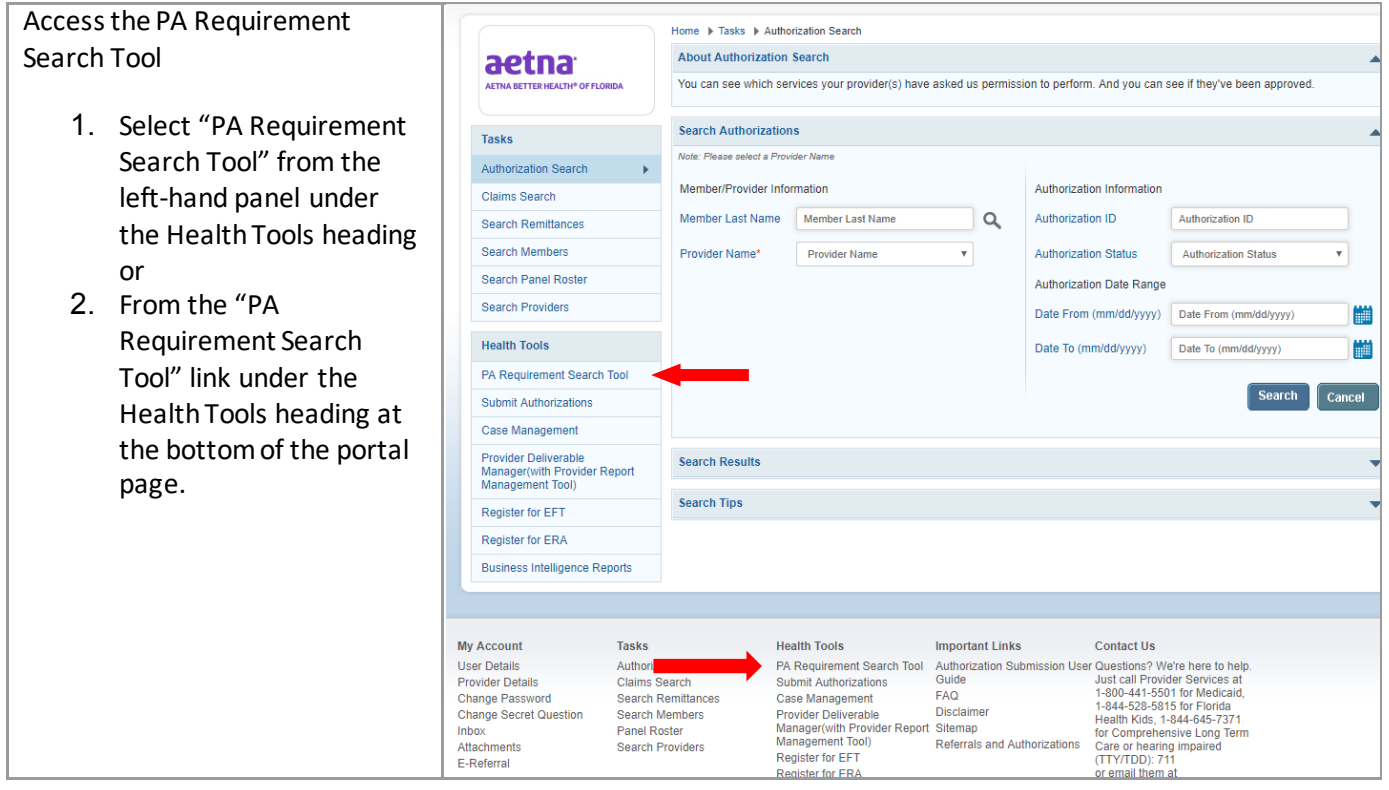

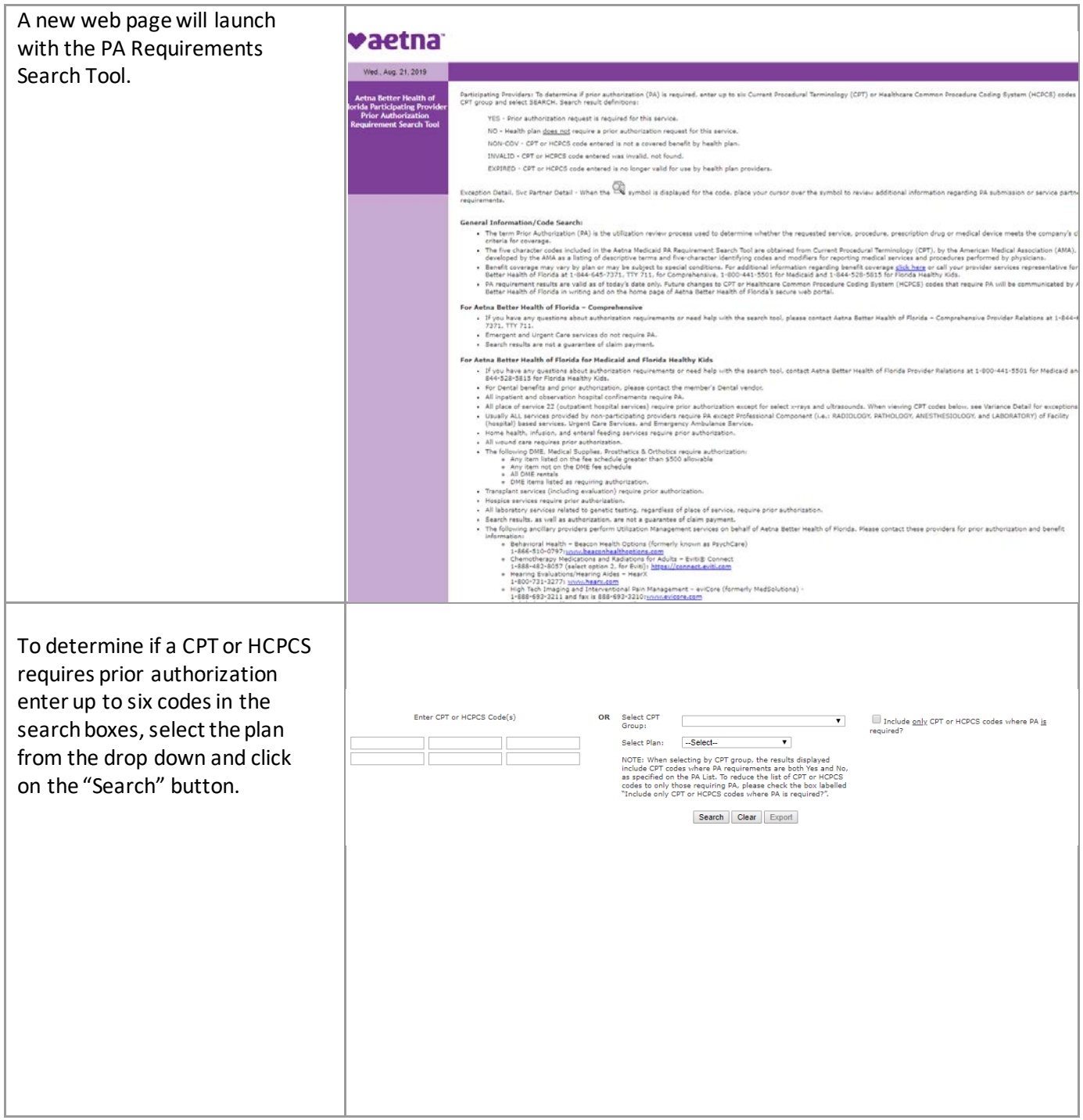

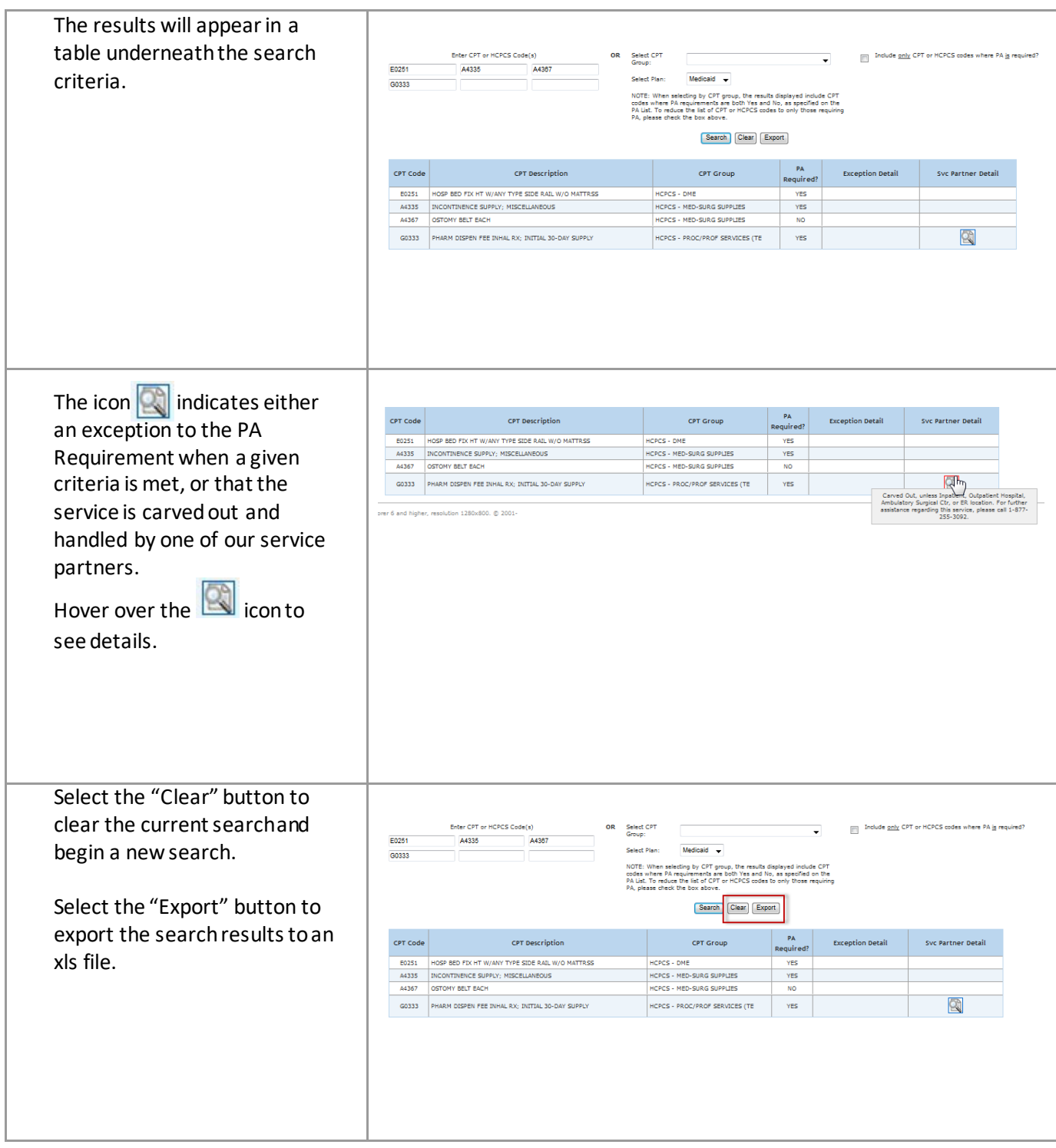

# **Submit an Authorization Request**

This feature enables the user to submit a request for prior authorization of services to the Aetna Better Health® of Florida Utilization Management department.

#### <span id="page-19-0"></span>*Access Cite Auto Auth*

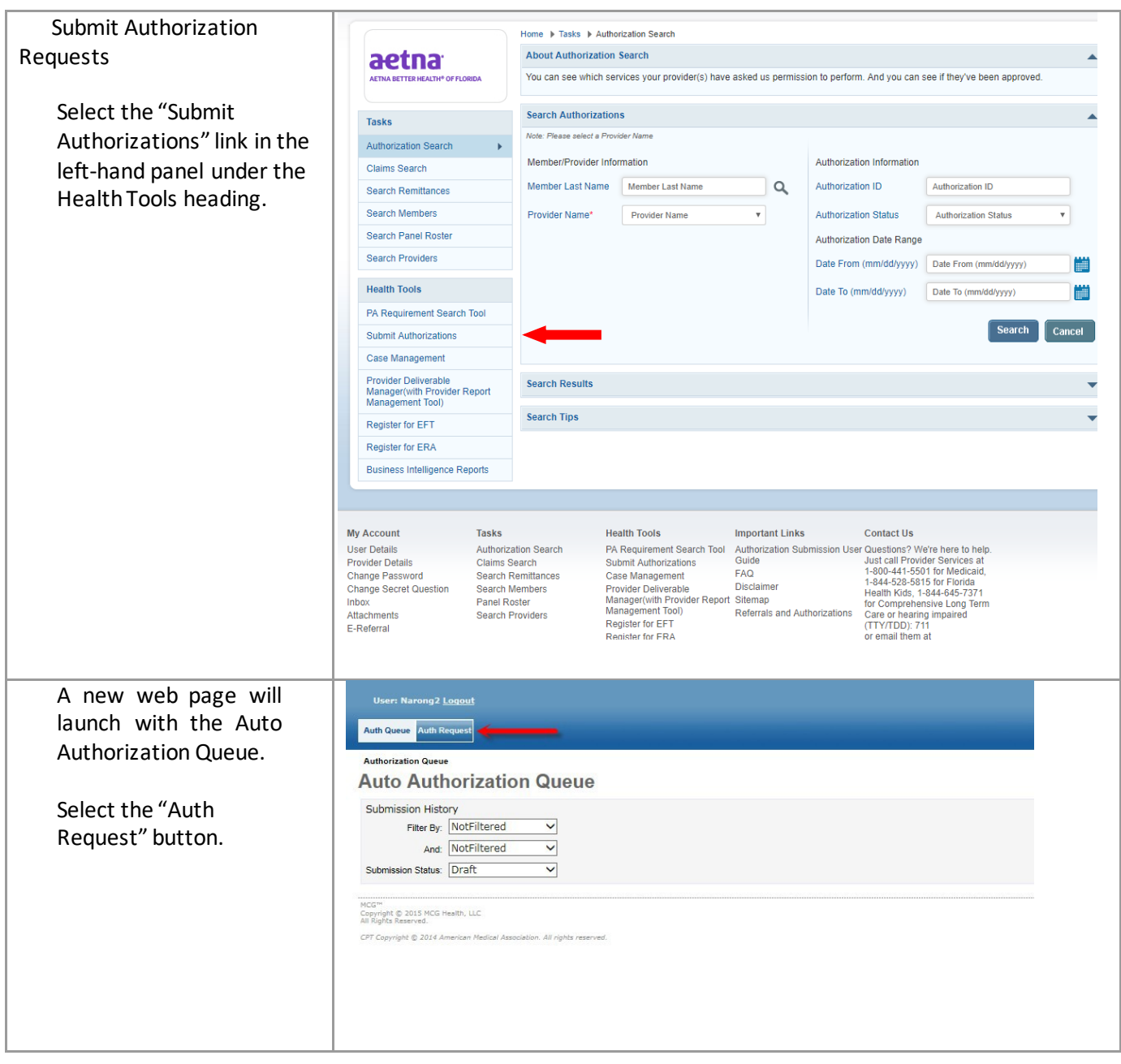

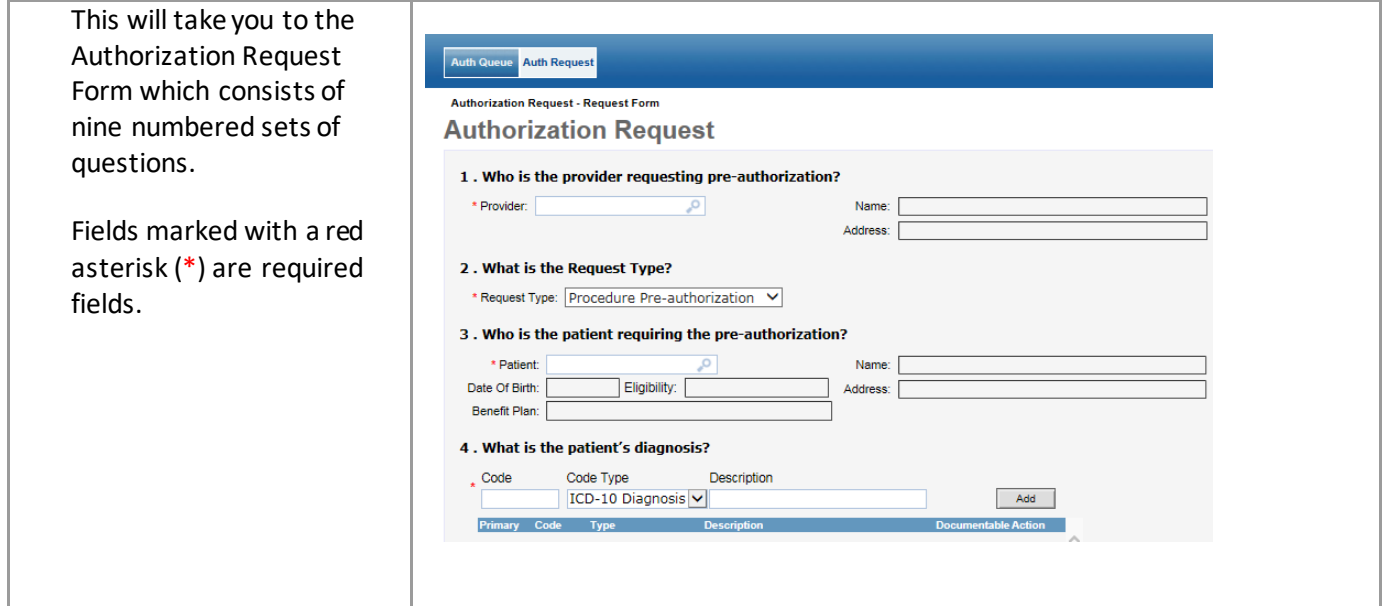

# *Submit an Authorization Request*

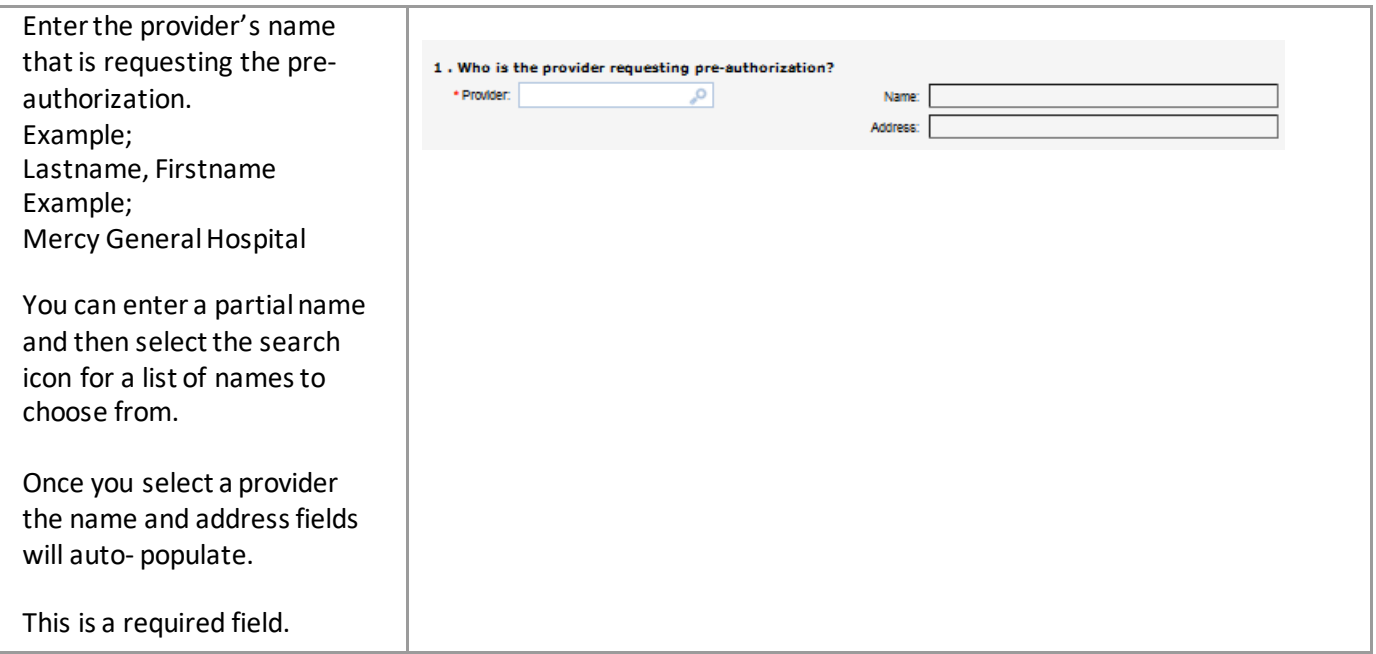

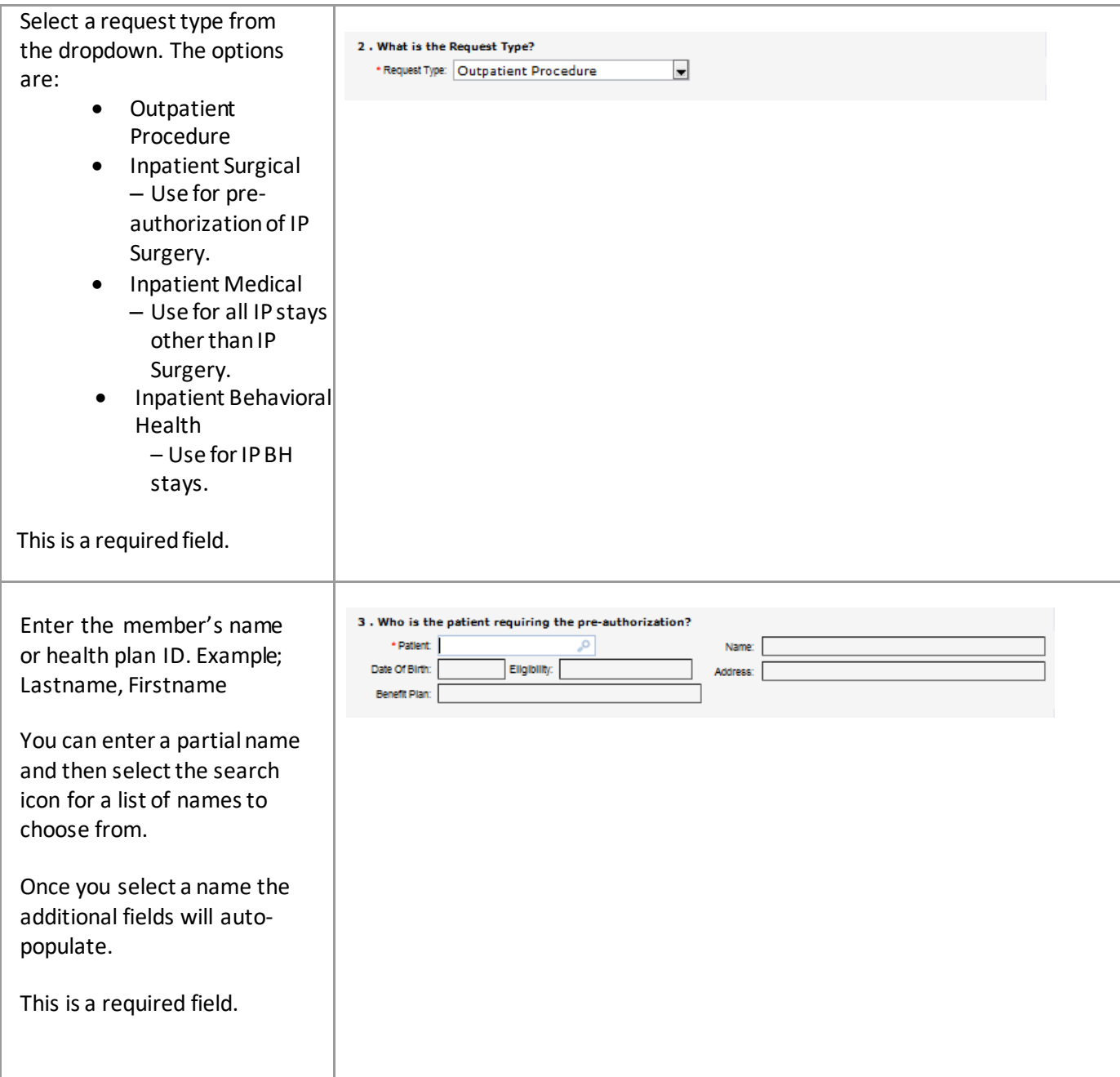

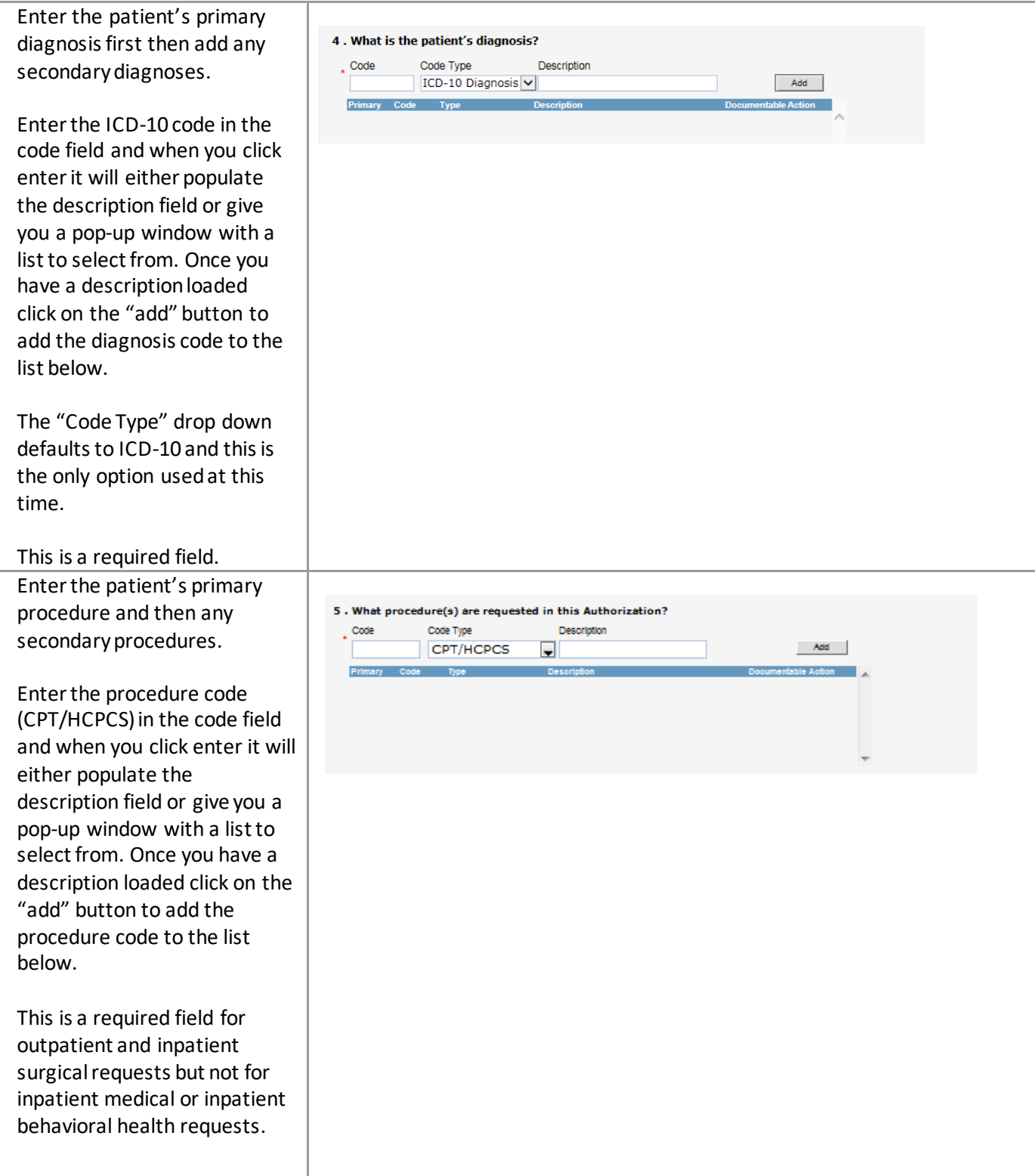

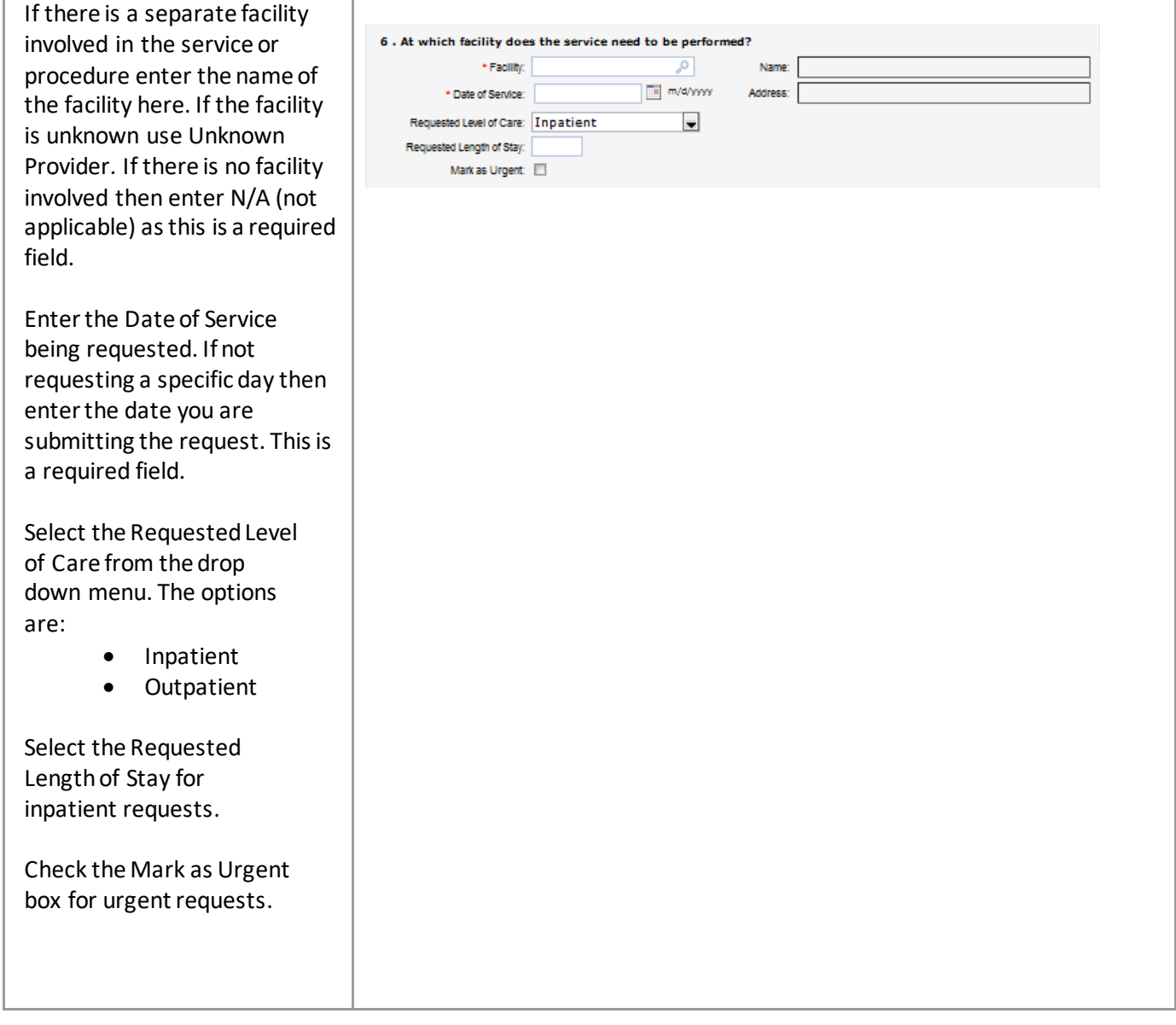

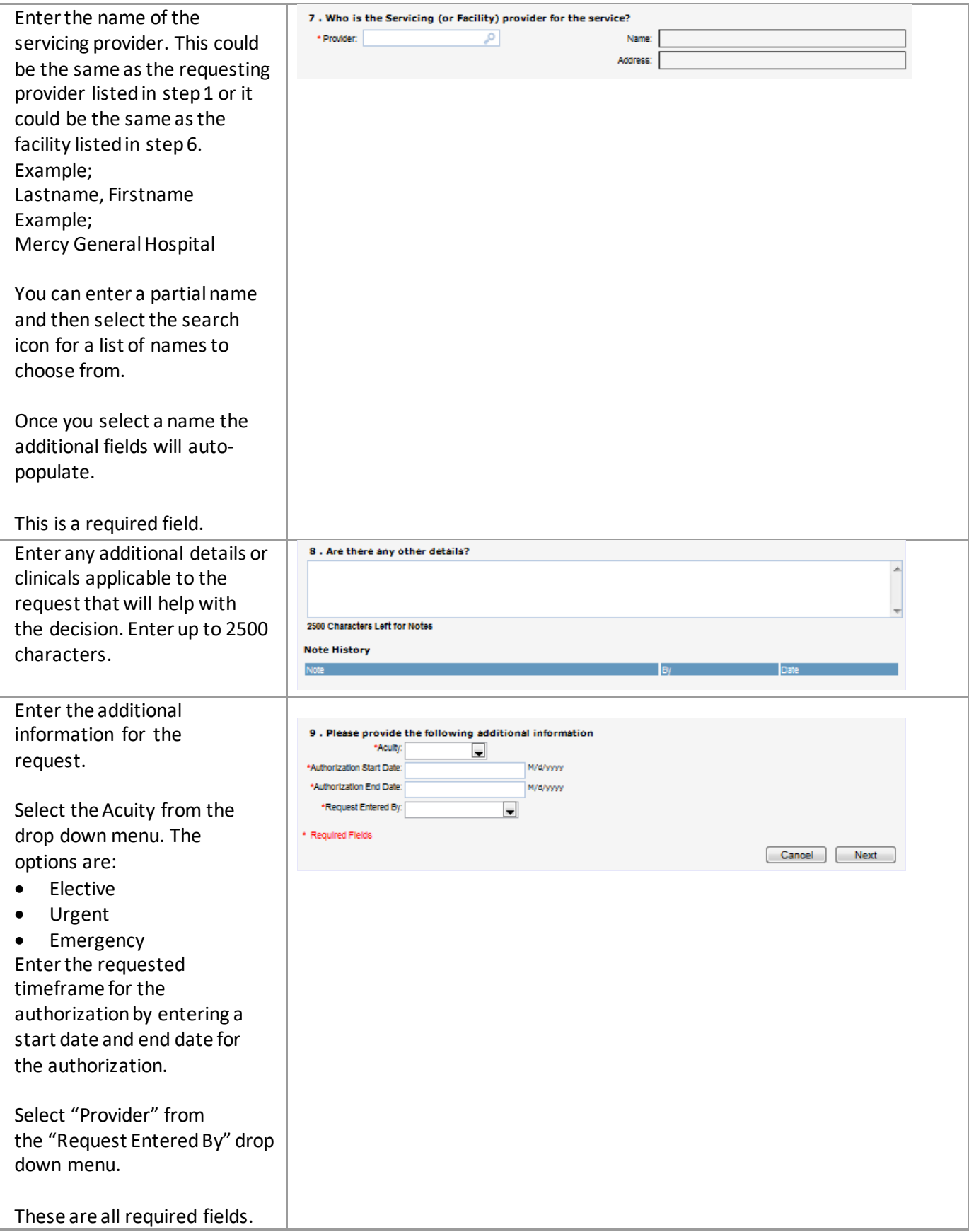

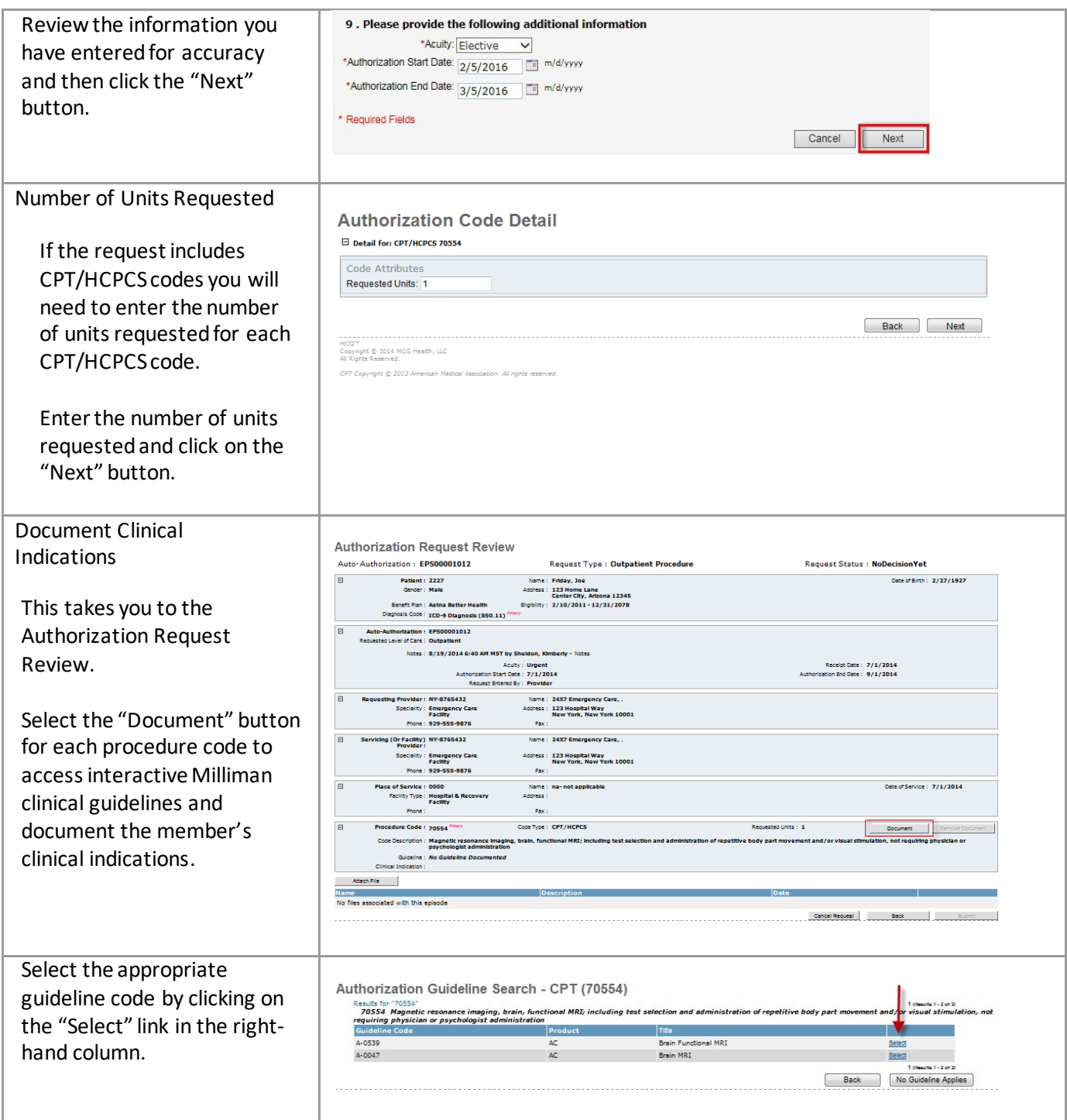

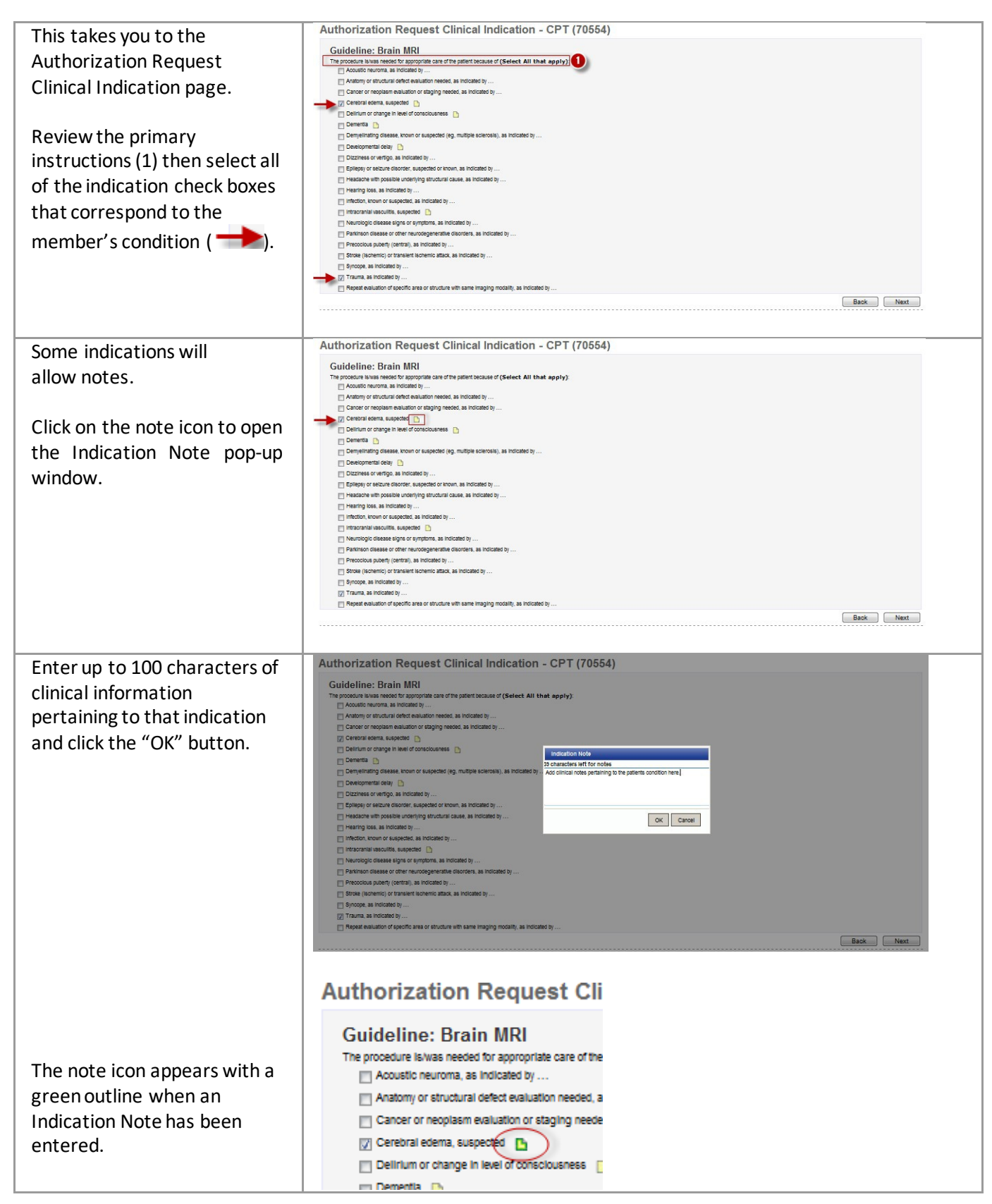

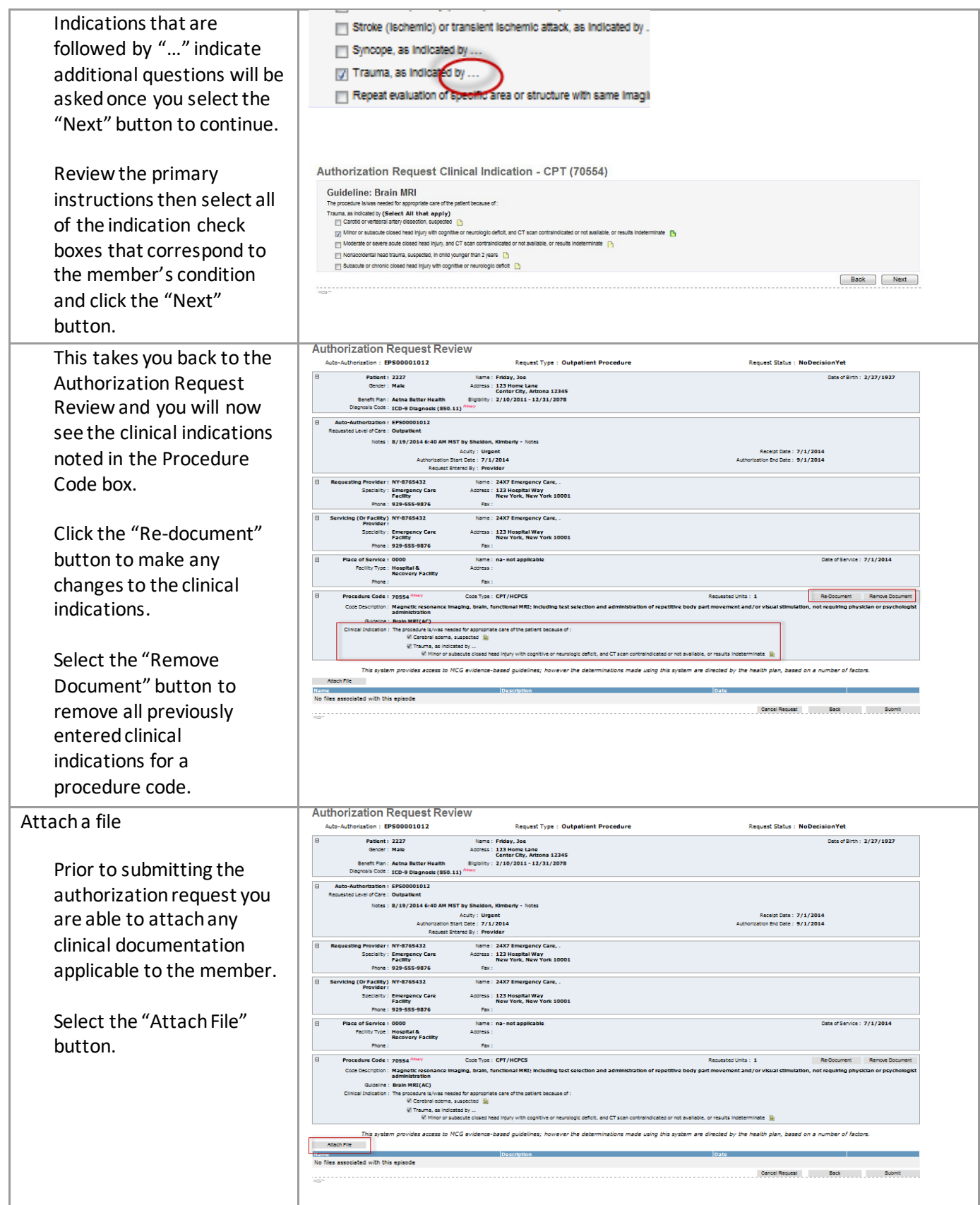

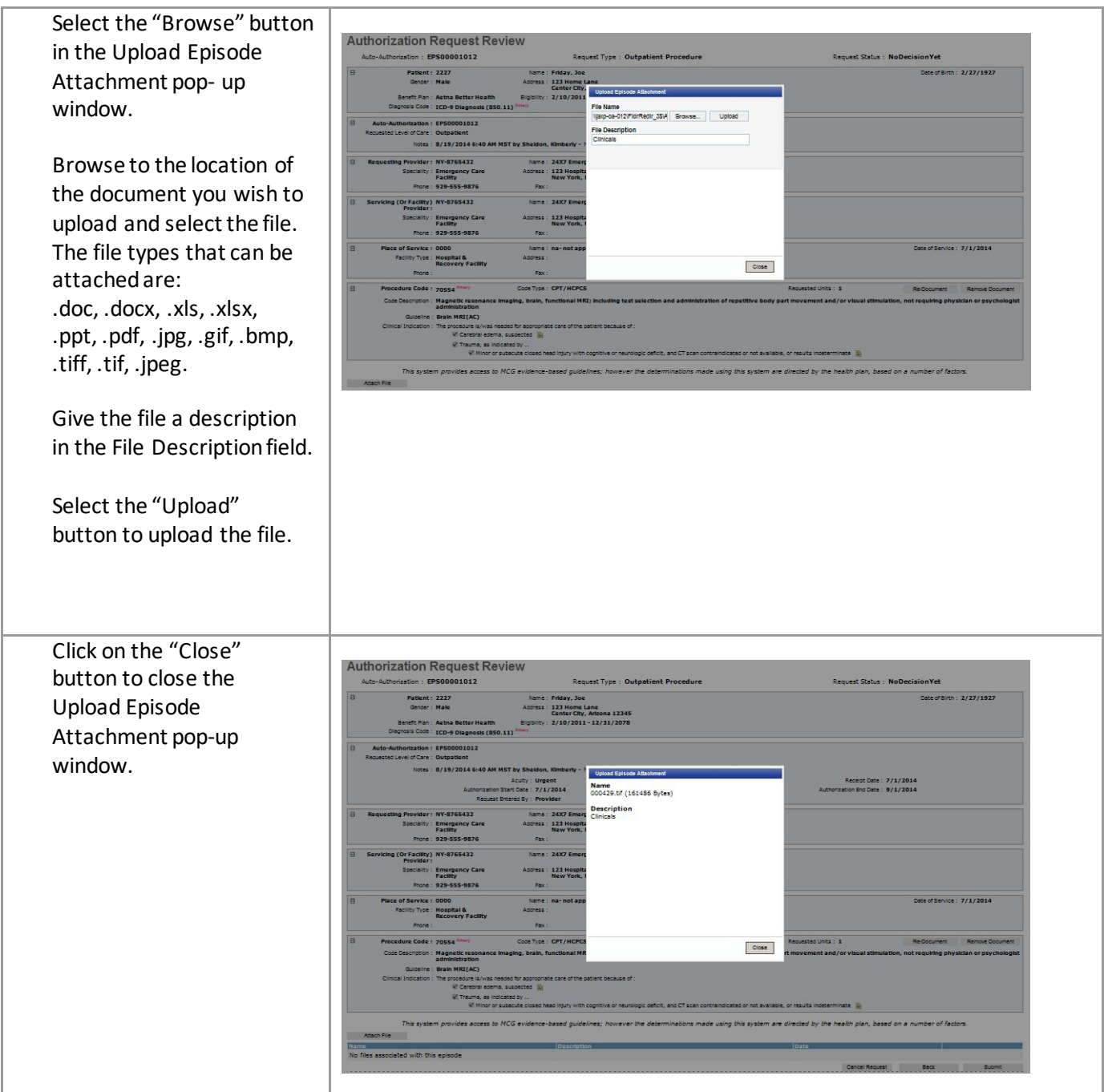

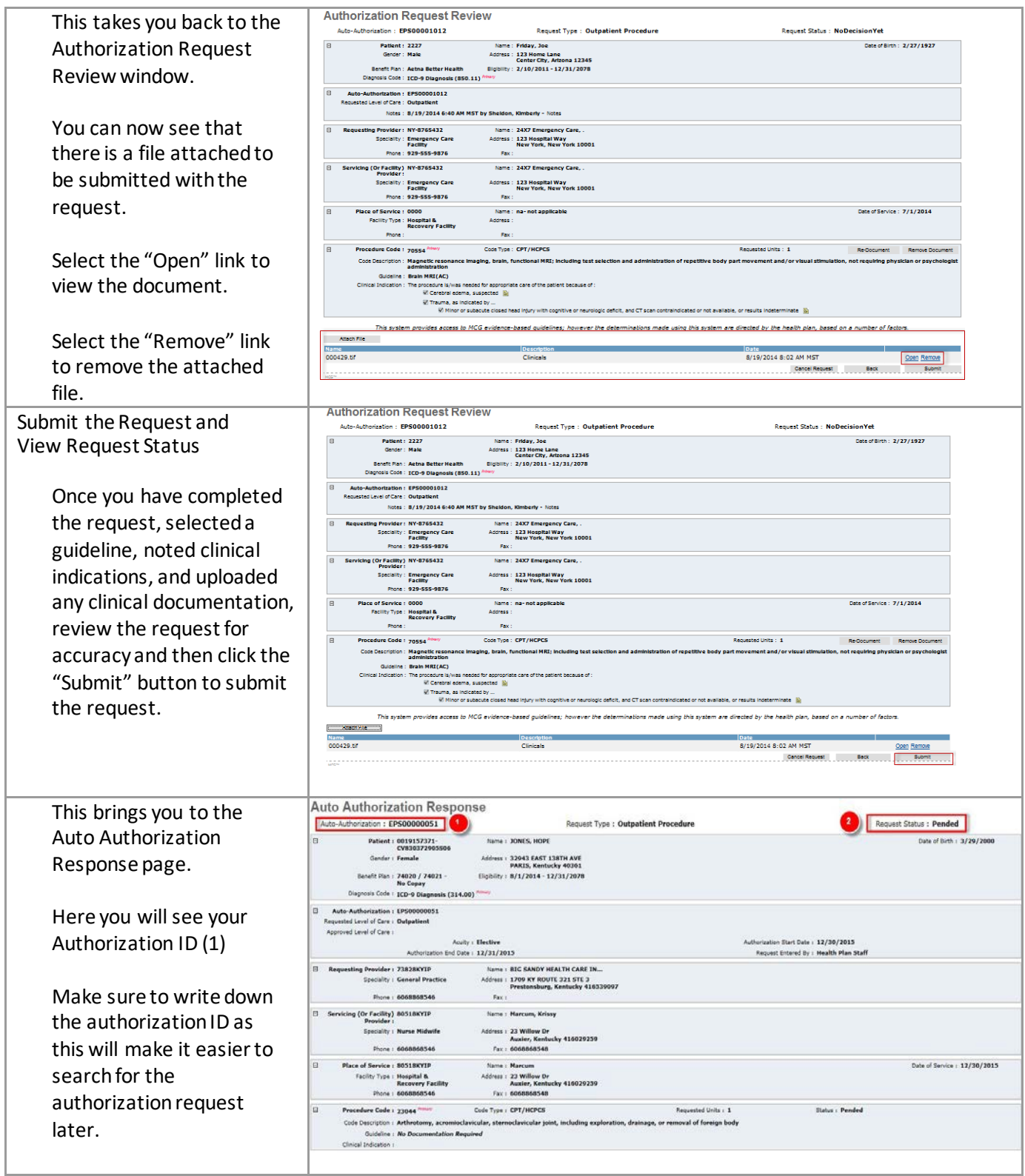

#### **Search Authorizations**

This feature enables the user to search existing authorizations and submitted authorization requests. The two most common ways to search are by member name or by authorization ID.

#### <span id="page-30-0"></span>*Access the Authorization Search Function*

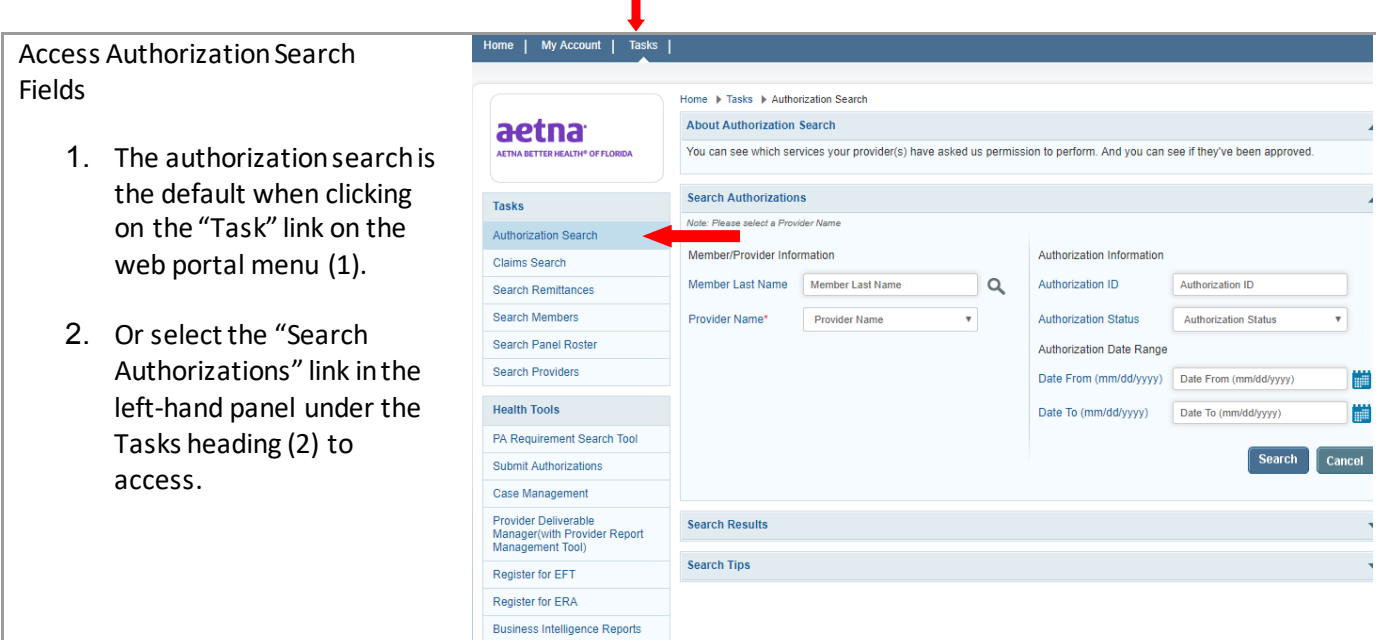

#### *Search by Member Name*

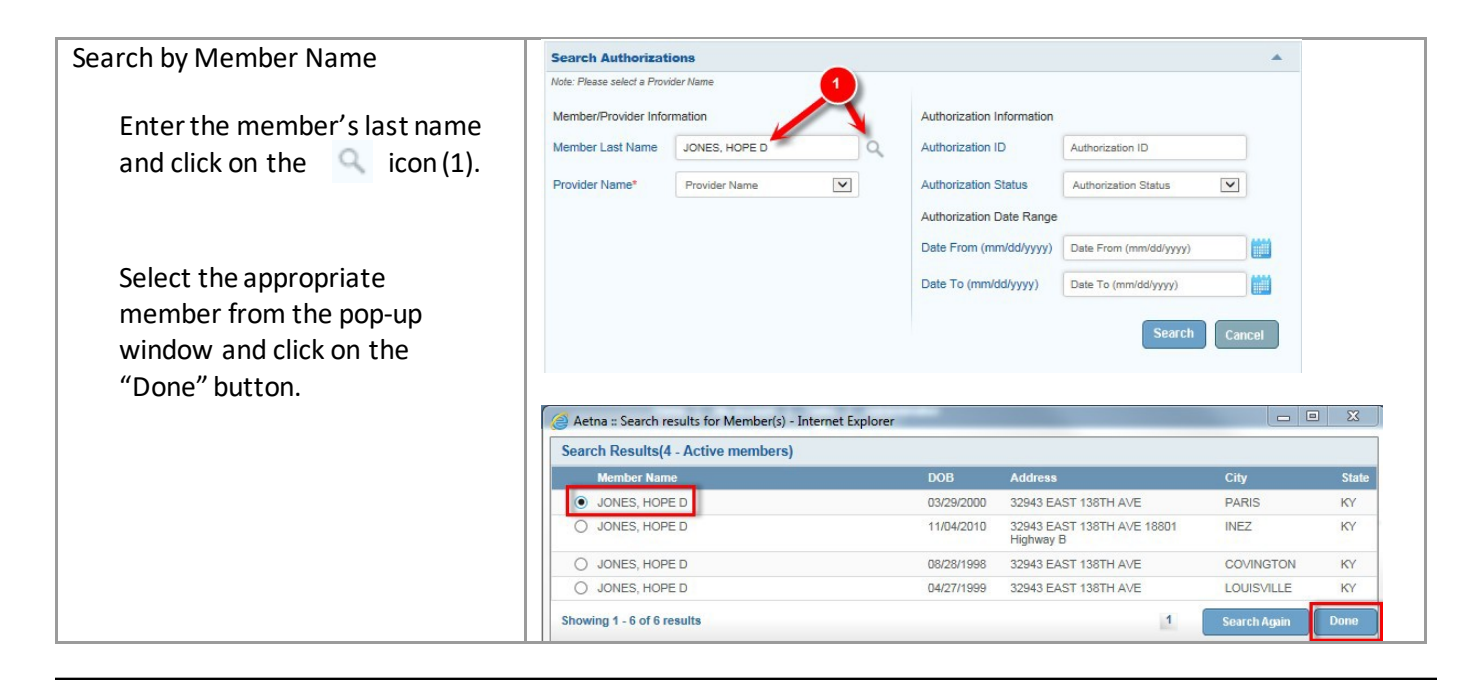

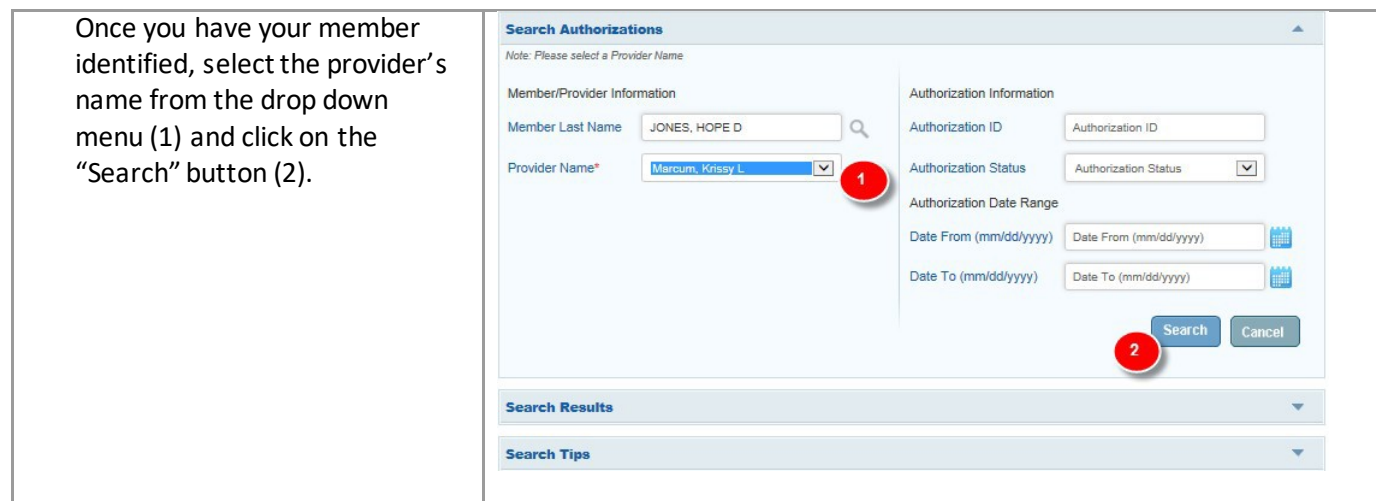

# *Search by Authorization ID*

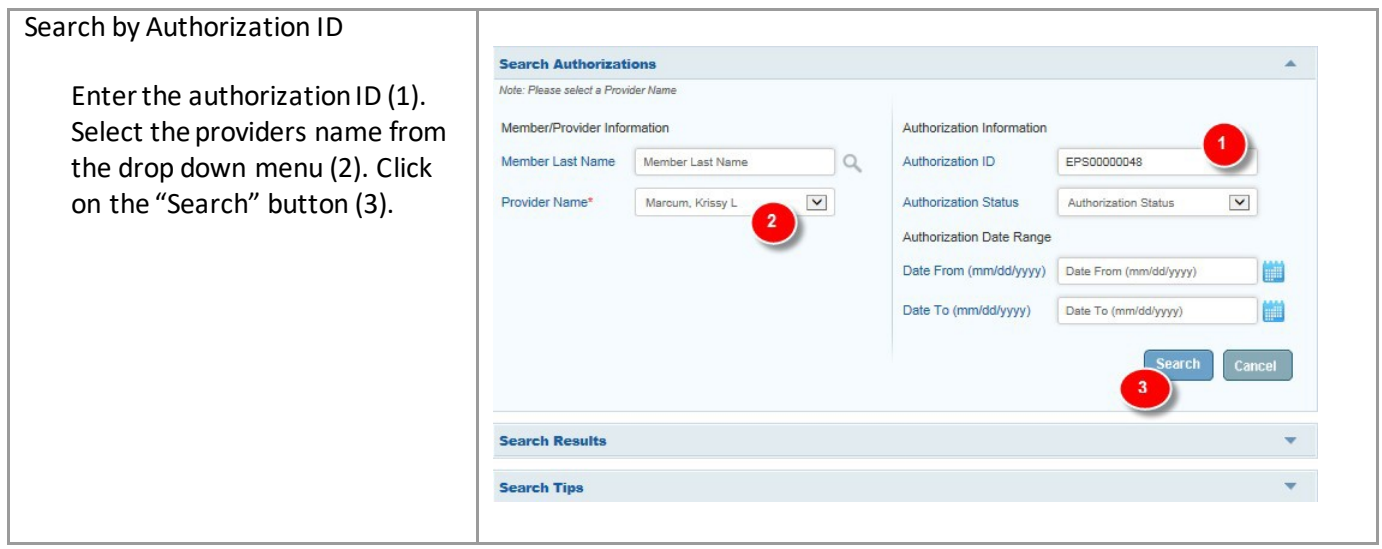

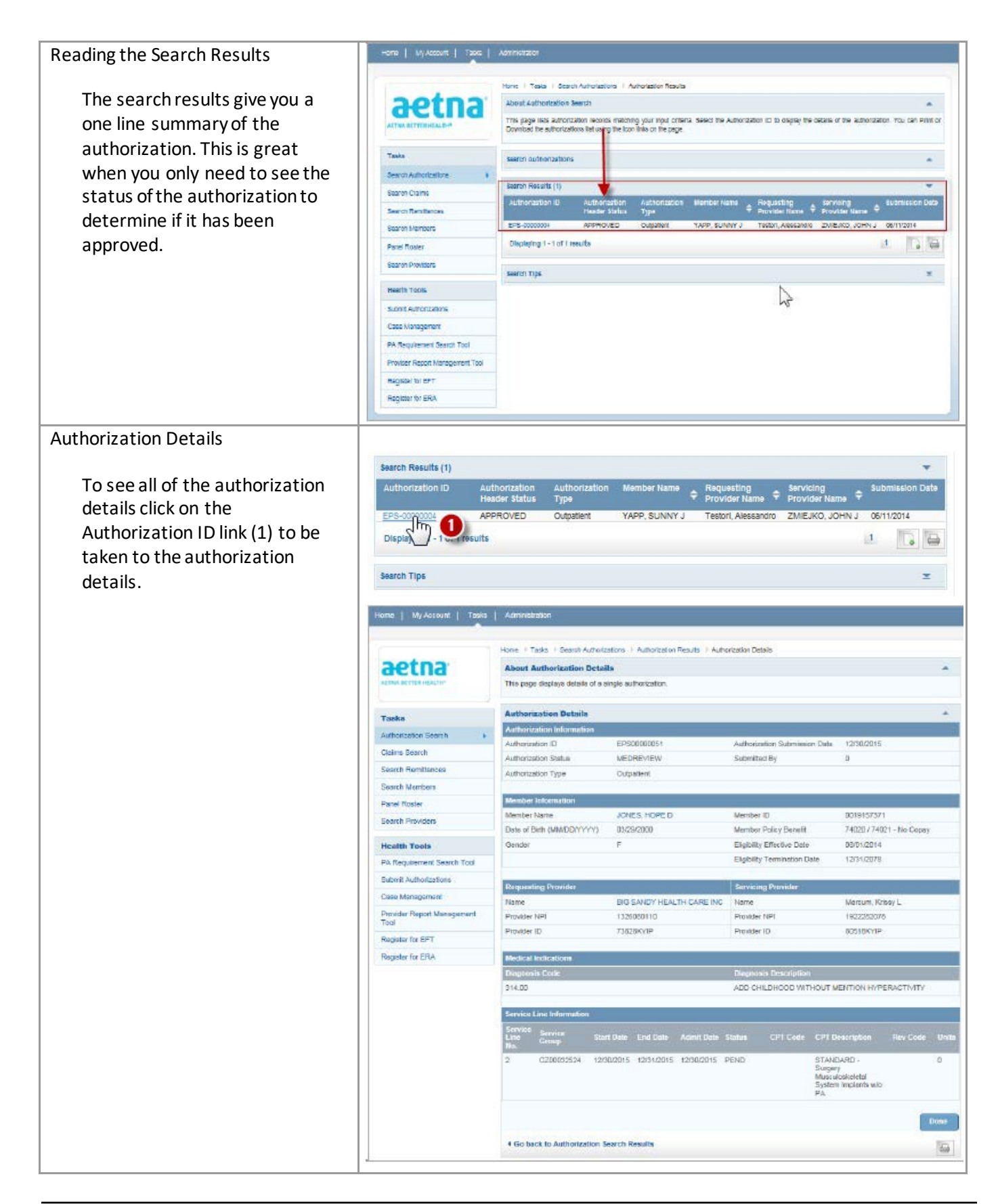

#### **Search Claims**

This feature enables the user to search existing claims. The most common reason would be to check on the status of a claim for a particular member.

#### <span id="page-33-0"></span>*Access the Claims Search Function*

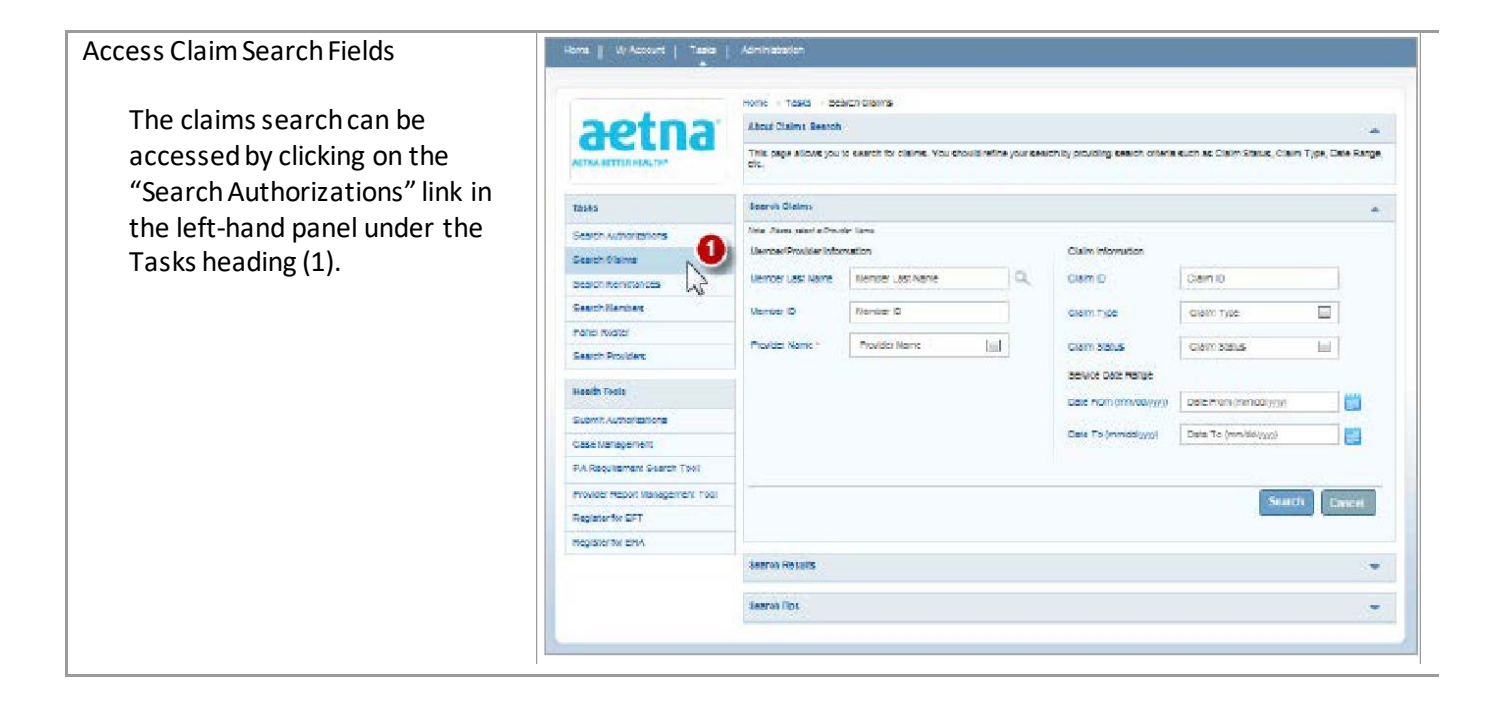

#### *Search by Member Name*

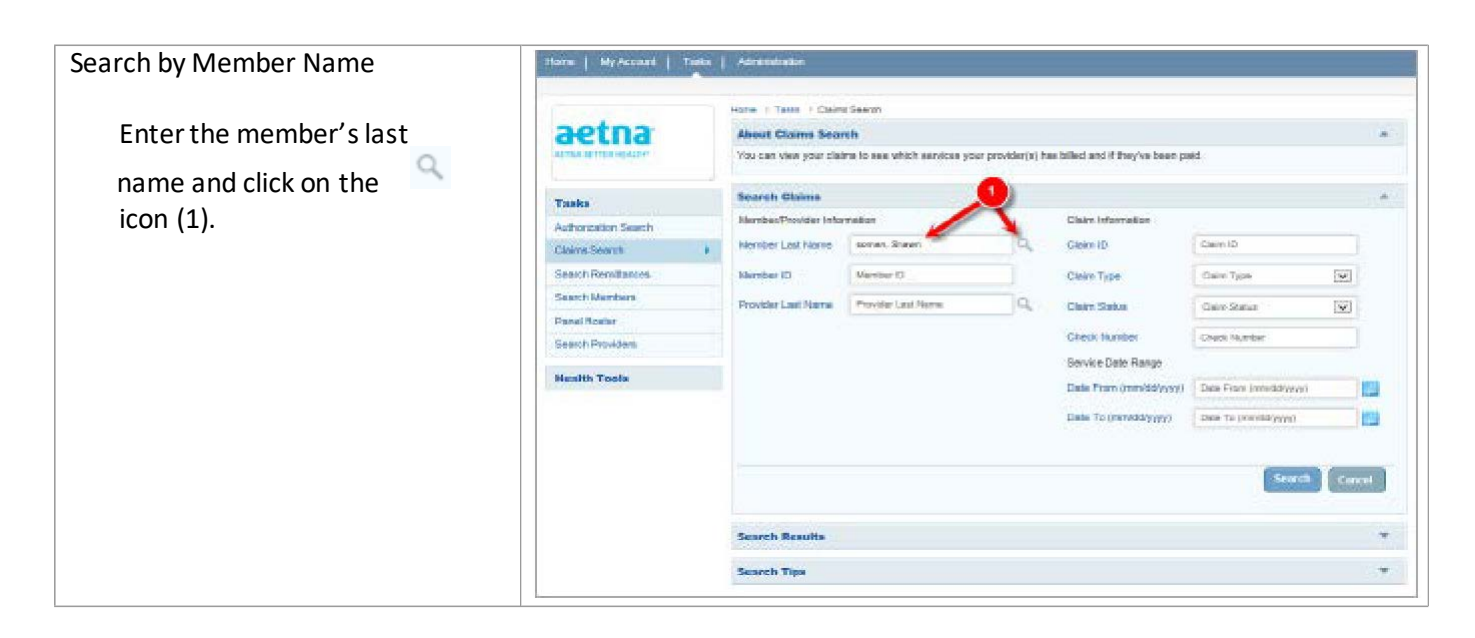

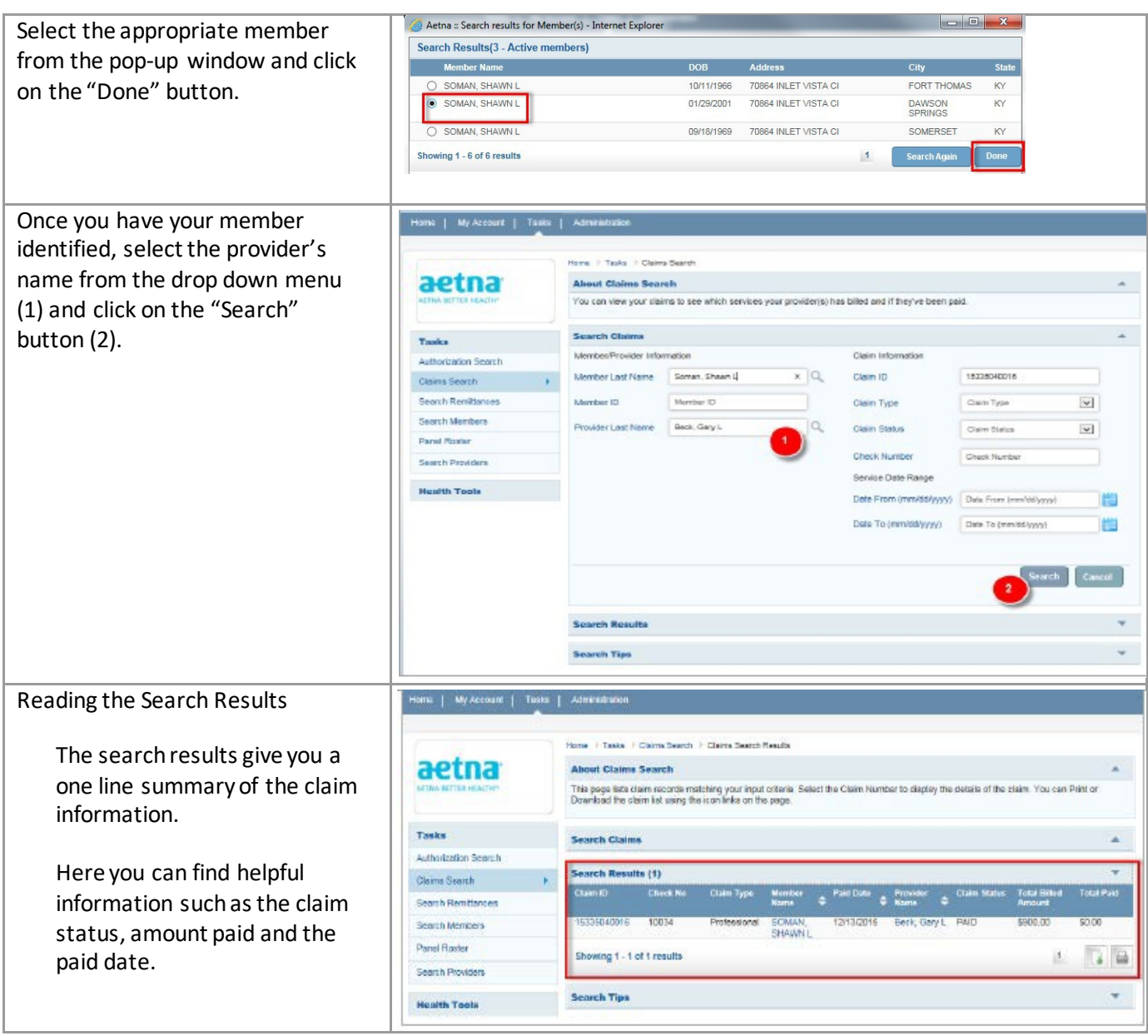

#### **Search Remittances**

This feature enables the user to search existing Remittance Advise Notices.

#### <span id="page-35-0"></span>*Access the Remittance Search Function*

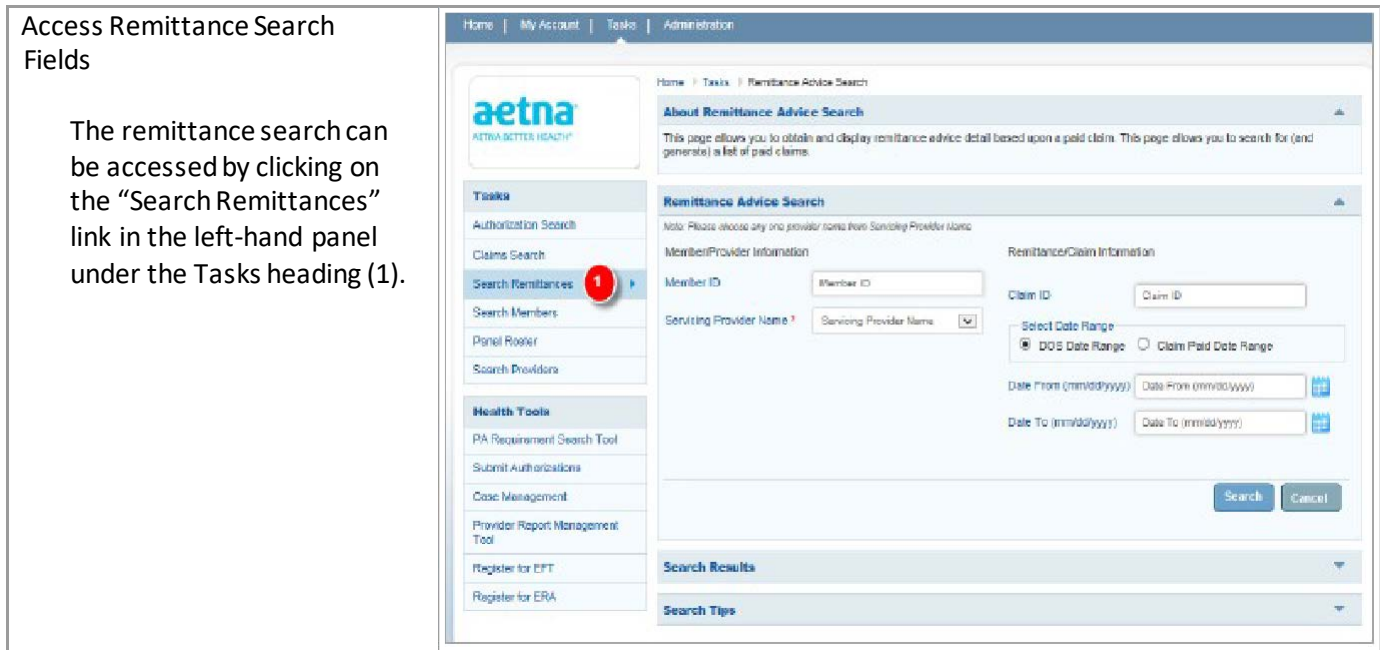

#### *Search by Member ID*

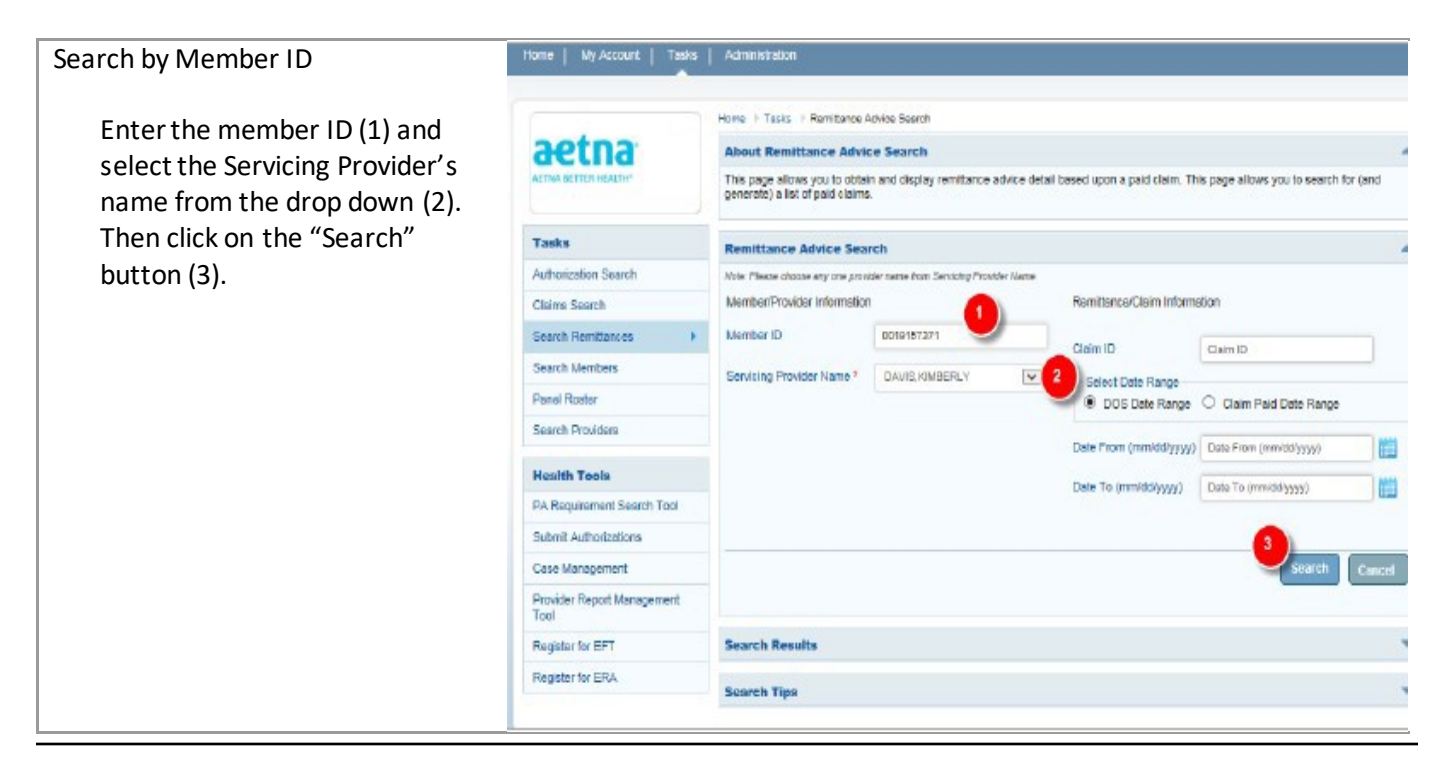

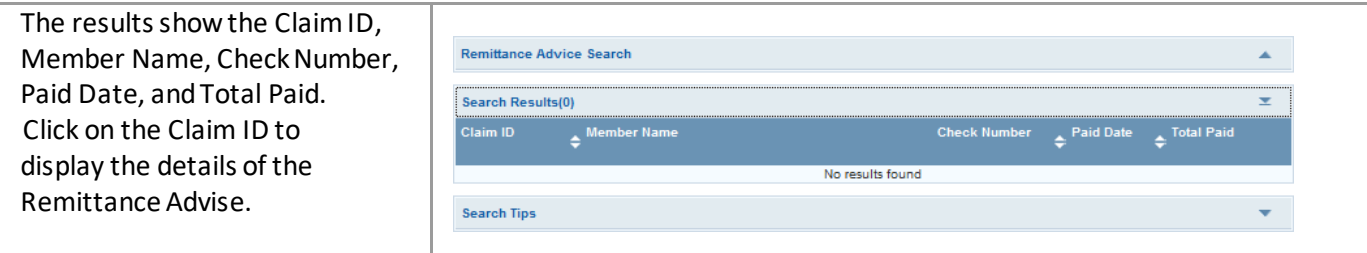

# *Search by Claim ID*

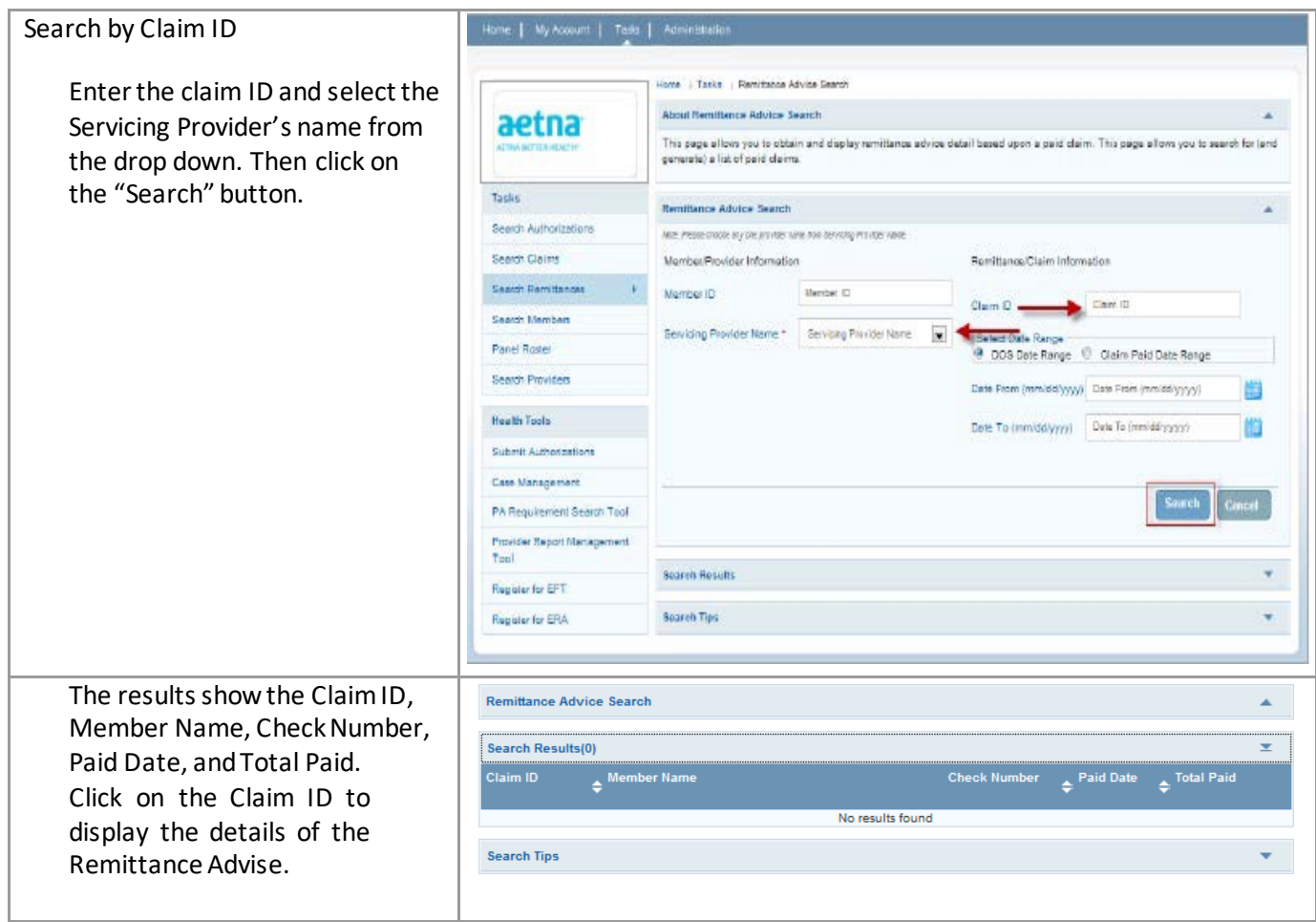

# *Search by Date Range*

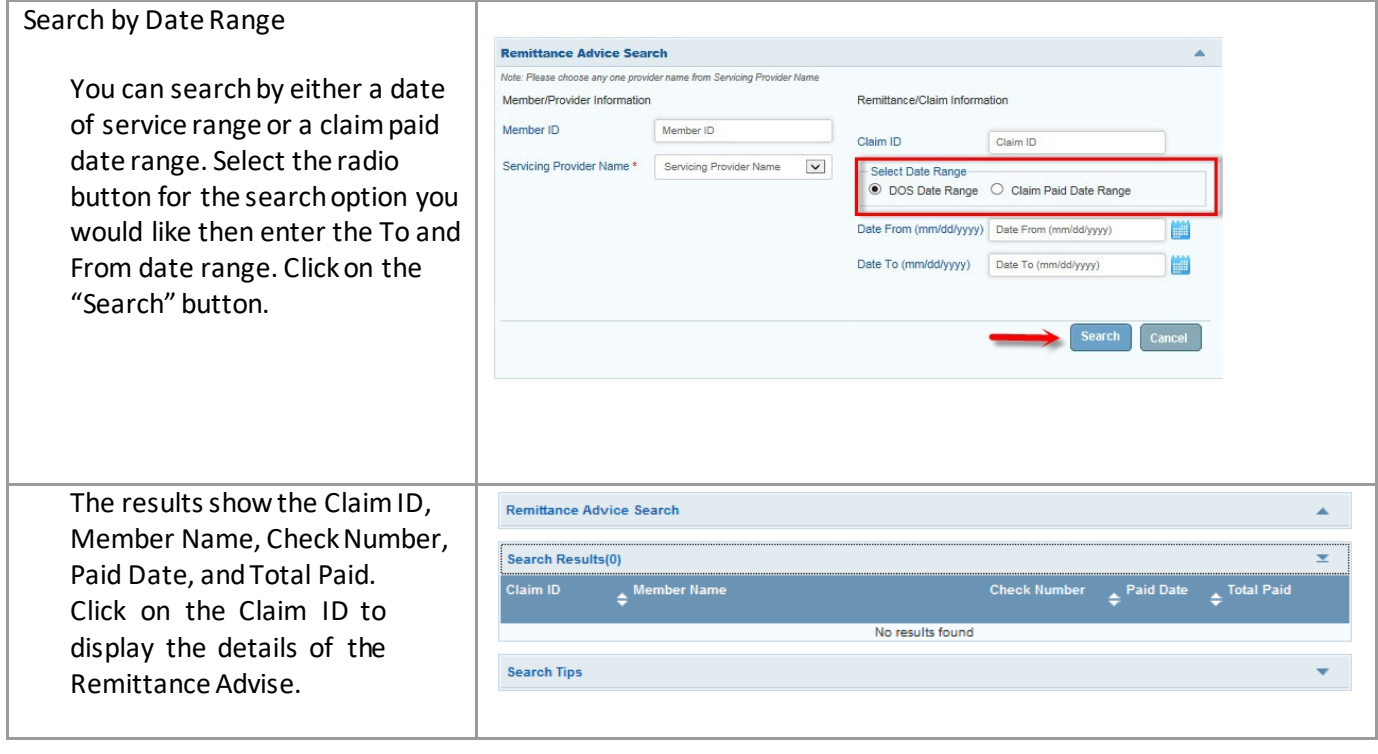